# Novell Identity Manager

3.6 www.novell.com

August 2008

ACCESSORY PORTLET REFERENCE GUIDE

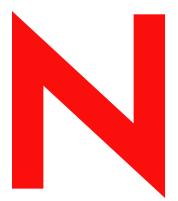

**Novell**®

#### **Legal Notices**

Novell, Inc. makes no representations or warranties with respect to the contents or use of this documentation, and specifically disclaims any express or implied warranties of merchantability or fitness for any particular purpose. Further, Novell, Inc. reserves the right to revise this publication and to make changes to its content, at any time, without obligation to notify any person or entity of such revisions or changes.

Further, Novell, Inc. makes no representations or warranties with respect to any software, and specifically disclaims any express or implied warranties of merchantability or fitness for any particular purpose. Further, Novell, Inc. reserves the right to make changes to any and all parts of Novell software, at any time, without any obligation to notify any person or entity of such changes.

Any products or technical information provided under this Agreement may be subject to U.S. export controls and the trade laws of other countries. You agree to comply with all export control regulations and to obtain any required licenses or classification to export, re-export or import deliverables. You agree not to export or re-export to entities on the current U.S. export exclusion lists or to any embargoed or terrorist countries as specified in the U.S. export laws. You agree to not use deliverables for prohibited nuclear, missile, or chemical biological weaponry end uses. Please refer to www.novell.com/info/exports/ for more information on exporting Novell software. Novell assumes no responsibility for your failure to obtain any necessary export approvals.

Copyright © 1997, 1998, 1999, 2000, 2001, 2002, 2003, 2004-2005 Novell, Inc. All rights reserved. No part of this publication may be reproduced, photocopied, stored on a retrieval system, or transmitted without the express written consent of the publisher.

Novell, Inc. has intellectual property rights relating to technology embodied in the product that is described in this document. In particular, and without limitation, these intellectual property rights may include one or more of the U.S. patents listed at http://www.novell.com/company/legal/patents/ and one or more additional patents or pending patent applications in the U.S. and in other countries.

Title to the Software and its documentation, and patents, copyrights and all other property rights applicable thereto, shall at all times remain solely and exclusively with Novell and its licensors, and you shall not take any action inconsistent with such title. The Software is protected by copyright laws and international treaty provisions. You shall not remove any copyright notices or other proprietary notices from the Software or its documentation, and you must reproduce such notices on all copies or extracts of the Software or its documentation. You do not acquire any rights of ownership in the Software.

Novell, Inc. 404 Wyman Street, Suite 500 Waltham, MA 02451 U.S.A. www.novell.com

Online Documentation: To access the online documentation for this and other Novell products, and to get updates, see www.novell.com/documentation.

#### **Novell Trademarks**

Novell is a registered trademark of Novell, Inc., in the United States and other countries. SUSE is a registered trademark of Novell, Inc., in the United States and other countries.

#### **Third-Party Materials**

All third-party trademarks are the property of their respective owners.

#### **Third-Party Software Legal Notices**

The Apache Software License, Version 1.1

Copyright (c) 2000 The Apache Software Foundation. All rights reserved.

Redistribution and use in source and binary forms, with or without modification, are permitted provided that the following conditions are met:

- Redistributions of source code must retain the above copyright notice, this list of conditions and the following disclaimer.
- 2. Redistributions in binary form must reproduce the above copyright notice, this list of conditions and the following disclaimer in the documentation and/or other materials provided with the distribution.
- 3. The end-user documentation included with the redistribution, if any, must include the following acknowledgment: "This product includes software developed by the Apache Software Foundation (http://www.apache.org/)."

Alternately, this acknowledgment may appear in the software itself, if and wherever such third-party acknowledgments normally appear.

- 4. The names "Apache" and "Apache Software Foundation" must not be used to endorse or promote products derived from this software without prior written permission. For written permission, please contact apache@apache.org.
- 5. Products derived from this software may not be called "Apache", nor may "Apache" appear in their name, without prior written permission of the Apache Software Foundation.

THIS SOFTWARE IS PROVIDED ``AS IS" AND ANY EXPRESSED OR IMPLIED WARRANTIES, INCLUDING, BUT NOT LIMITED TO, THE IMPLIED WARRANTIES OF MERCHANTABILITY AND FITNESS FOR A PARTICULAR PURPOSE ARE DISCLAIMED. IN NO EVENT SHALL THE APACHE SOFTWARE FOUNDATION OR ITS CONTRIBUTORS BE LIABLE FOR ANY DIRECT, INDIRECT, INCIDENTAL, SPECIAL, EXEMPLARY, OR CONSEQUENTIAL DAMAGES (INCLUDING, BUT NOT LIMITED TO, PROCUREMENT OF SUBSTITUTE GOODS OR SERVICES; LOSS OF USE, DATA, OR PROFITS; OR BUSINESS INTERRUPTION) HOWEVER CAUSED AND ON ANY THEORY OF LIABILITY, WHETHER IN CONTRACT, STRICT LIABILITY, OR TORT (INCLUDING NEGLIGENCE OR OTHERWISE) ARISING IN ANY WAY OUT OF THE USE OF THIS SOFTWARE, EVEN IF ADVISED OF THE POSSIBILITY OF SUCH DAMAGE.

Autonomy

Copyright ©1996-2000 Autonomy, Inc.

Bouncy Castle

License Copyright (c) 2000 - 2004 The Legion Of The Bouncy Castle (http://www.bouncycastle.org)

Permission is hereby granted, free of charge, to any person obtaining a copy of this software and associated documentation files (the "Software"), to deal in the Software without restriction, including without limitation the rights to use, copy, modify, merge, publish, distribute, sublicense, and/or sell copies of the Software, and to permit persons to whom the Software is furnished to do so, subject to the following conditions:

The above copyright notice and this permission notice shall be included in all copies or substantial portions of the Software.

THE SOFTWARE IS PROVIDED "AS IS", WITHOUT WARRANTY OF ANY KIND, EXPRESS OR IMPLIED, INCLUDING BUT NOT LIMITED TO THE WARRANTIES OF MERCHANTABILITY, FITNESS FOR A PARTICULAR PURPOSE AND NONINFRINGEMENT. IN NO EVENT SHALL THE AUTHORS OR COPYRIGHT HOLDERS BE LIABLE FOR ANY CLAIM, DAMAGES OR OTHER LIABILITY, WHETHER IN AN ACTION OF CONTRACT, TORT OR OTHERWISE, ARISING FROM, OUT OF OR IN CONNECTION WITH THE SOFTWARE OR THE USE OR OTHER DEALINGS IN THE SOFTWARE.

Castor Library

The original license is found at http://www.castor.org/license.html

The code of this project is released under a BSD-like license [license.txt]:

Copyright 1999-2004 (C) Intalio Inc., and others. All Rights Reserved.

Redistribution and use of this software and associated documentation ("Software"), with or without modification, are permitted provided that the following conditions are met:

- 1. Redistributions of source code must retain copyright statements and notices. Redistributions must also contain a copy of this document.
- 2. Redistributions in binary form must reproduce the above copyright notice, this list of conditions and the following disclaimer in the documentation and/or other materials provided with the distribution.
- 3. The name "ExoLab" must not be used to endorse or promote products derived from this Software without prior written permission of Intalio Inc. For written permission, please contact info@exolab.org.
- 4. Products derived from this Software may not be called "Castor" nor may "Castor" appear in their names without prior written permission of Intalio Inc. Exolab, Castor and Intalio are trademarks of Intalio Inc.
- 5. Due credit should be given to the ExoLab? Project (http://www.exolab.org/).
- THIS SOFTWARE IS PROVIDED BY INTALIO AND CONTRIBUTORS "AS IS" AND ANY EXPRESSED OR IMPLIED WARRANTIES, INCLUDING, BUT NOT LIMITED TO, THE IMPLIED WARRANTIES OF MERCHANTABILITY AND FITNESS FOR A PARTICULAR PURPOSE ARE DISCLAIMED. IN NO EVENT SHALL INTALIO OR ITS CONTRIBUTORS BE LIABLE FOR ANY DIRECT, INDIRECT, INCIDENTAL, SPECIAL, EXEMPLARY, OR CONSEQUENTIAL DAMAGES (INCLUDING, BUT NOT LIMITED TO, PROCUREMENT OF SUBSTITUTE GOODS OR SERVICES; LOSS OF USE, DATA, OR PROFITS; OR BUSINESS INTERRUPTION) HOWEVER CAUSED AND ON ANY THEORY OF LIABILITY, WHETHER IN CONTRACT, STRICT LIABILITY, OR TORT (INCLUDING NEGLIGENCE OR OTHERWISE) ARISING IN ANY WAY OUT OF THE USE OF THIS SOFTWARE, EVEN IF ADVISED OF THE POSSIBILITY OF SUCH DAMAGE.

Indiana University Extreme! Lab Software License

Copyright (c) 2002 Extreme! Lab, Indiana University. All rights reserved.

Redistribution and use in source and binary forms, with or without modification, are permitted provided that the following conditions are met:

- Redistributions of source code must retain the above copyright notice, this list of conditions and the following disclaimer.
- 2. Redistributions in binary form must reproduce the above copyright notice, this list of conditions and the following disclaimer in the documentation and/or other materials provided with the distribution.
- 3. The end-user documentation included with the redistribution, if any, must include the following acknowledgment: "This product includes software developed by the Indiana University Extreme! Lab (http://www.extreme.indiana.edu/)."

Alternately, this acknowledgment may appear in the software itself, if and wherever such third-party acknowledgments normally appear.

- 4. The names "Indiana University" and "Indiana University Extreme! Lab" must not be used to endorse or promote products derived from this software without prior written permission. For written permission, please contact http://www.extreme.indiana.edu/.
- 5. Products derived from this software may not use "Indiana University" name nor may "Indiana University" appear in their name, without prior written permission of the Indiana University.
- THIS SOFTWARE IS PROVIDED "AS IS" AND ANY EXPRESSED OR IMPLIED WARRANTIES, INCLUDING, BUT NOT LIMITED TO, THE IMPLIED WARRANTIES OF MERCHANTABILITY AND FITNESS FOR A PARTICULAR PURPOSE ARE DISCLAIMED. IN NO EVENT SHALL THE AUTHORS, COPYRIGHT HOLDERS OR ITS CONTRIBUTORS BE LIABLE FOR ANY DIRECT, INDIRECT, INCIDENTAL, SPECIAL, EXEMPLARY, OR CONSEQUENTIAL DAMAGES (INCLUDING, BUT NOT LIMITED TO, PROCUREMENT OF SUBSTITUTE GOODS OR SERVICES; LOSS OF USE, DATA, OR PROFITS; OR BUSINESS INTERRUPTION) HOWEVER CAUSED AND ON ANY THEORY OF LIABILITY, WHETHER IN CONTRACT, STRICT LIABILITY, OR TORT (INCLUDING NEGLIGENCE OR OTHERWISE) ARISING IN ANY WAY OUT OF THE USE OF THIS SOFTWARE, EVEN IF ADVISED OF THE POSSIBILITY OF SUCH DAMAGE.

JDOM.JAR

Copyright (C) 2000-2002 Brett McLaughlin & Jason Hunter. All rights reserved.

Redistribution and use in source and binary forms, with or without modification, are permitted provided that the following conditions are met:

- Redistributions of source code must retain the above copyright notice, this list of conditions, and the following disclaimer.
- 2. Redistributions in binary form must reproduce the above copyright notice, this list of conditions, and the disclaimer that follows these conditions in the documentation and/or other materials provided with the distribution.
- 3. The name "JDOM" must not be used to endorse or promote products derived from this software without prior written permission. For written permission, please contact license@jdom.org.
- 4. Products derived from this software may not be called "JDOM", nor may "JDOM" appear in their name, without prior written permission from the JDOM Project Management (pm@jdom.org).
- In addition, we request (but do not require) that you include in the end-user documentation provided with the redistribution and/or in the software itself an acknowledgement equivalent to the following: "This product includes software developed by the JDOM Project (http://www.jdom.org/)."

Alternatively, the acknowledgment may be graphical using the logos available at http://www.jdom.org/images/logos.

THIS SOFTWARE IS PROVIDED "AS IS" AND ANY EXPRESSED OR IMPLIED WARRANTIES, INCLUDING, BUT NOT LIMITED TO, THE IMPLIED WARRANTIES OF MERCHANTABILITY AND FITNESS FOR A PARTICULAR PURPOSE ARE DISCLAIMED. IN NO EVENT SHALL THE JDOM AUTHORS OR THE PROJECT CONTRIBUTORS BE LIABLE FOR ANY DIRECT, INDIRECT, INCIDENTAL, SPECIAL, EXEMPLARY, OR CONSEQUENTIAL DAMAGES (INCLUDING, BUT NOT LIMITED TO, PROCUREMENT OF SUBSTITUTE GOODS OR SERVICES; LOSS OF USE, DATA, OR PROFITS; OR BUSINESS INTERRUPTION) HOWEVER CAUSED AND ON ANY THEORY OF LIABILITY, WHETHER IN CONTRACT, STRICT LIABILITY, OR TORT (INCLUDING NEGLIGENCE OR OTHERWISE) ARISING IN ANY WAY OUT OF THE USE OF THIS SOFTWARE, EVEN IF ADVISED OF THE POSSIBILITY OF SUCH DAMAGE.

#### Phaos

This Software is derived in part from the SSLavaTM Toolkit, which is Copyright ©1996-1998 by Phaos Technology Corporation. All Rights Reserved. Customer is prohibited from accessing the functionality of the Phaos software. *W3C* 

#### W3C® SOFTWARE NOTICE AND LICENSE

This work (and included software, documentation such as READMEs, or other related items) is being provided by the copyright holders under the following license. By obtaining, using and/or copying this work, you (the licensee) agree that you have read, understood, and will comply with the following terms and conditions.

Permission to copy, modify, and distribute this software and its documentation, with or without modification, for any purpose and without fee or royalty is hereby granted, provided that you include the following on ALL copies of the software and documentation or portions thereof, including modifications:

- 1. The full text of this NOTICE in a location viewable to users of the redistributed or derivative work.
- Any pre-existing intellectual property disclaimers, notices, or terms and conditions. If none exist, the W3C Software Short Notice should be included (hypertext is preferred, text is permitted) within the body of any redistributed or derivative code.
- 3. Notice of any changes or modifications to the files, including the date changes were made. (We recommend you provide URIs to the location from which the code is derived.)
- THIS SOFTWARE AND DOCUMENTATION IS PROVIDED "AS IS," AND COPYRIGHT HOLDERS MAKE NO REPRESENTATIONS OR WARRANTIES, EXPRESS OR IMPLIED, INCLUDING BUT NOT LIMITED TO, WARRANTIES OF MERCHANTABILITY OR FITNESS FOR ANY PARTICULAR PURPOSE OR THAT THE USE OF THE SOFTWARE OR DOCUMENTATION WILL NOT INFRINGE ANY THIRD PARTY PATENTS, COPYRIGHTS, TRADEMARKS OR OTHER RIGHTS.
- COPYRIGHT HOLDERS WILL NOT BE LIABLE FOR ANY DIRECT, INDIRECT, SPECIAL OR CONSEQUENTIAL DAMAGES ARISING OUT OF ANY USE OF THE SOFTWARE OR DOCUMENTATION.

The name and trademarks of copyright holders may NOT be used in advertising or publicity pertaining to the software without specific, written prior permission. Title to copyright in this software and any associated documentation will at all times remain with copyright holders.

# **Contents**

|    | Abo               | ut This   | Book                                                                                                    | 13                           |
|----|-------------------|-----------|----------------------------------------------------------------------------------------------------|------------------------------|
| 1  | Abo               | ut Acce   | ssory Portlets                                                                                                    | 15                           |
| Pa | rt I N            | /lail-Ori | ented Accessory Portlets                                                                                                    | 17                           |
| 2  | Excl              | nange F   | Portlet                                                                                                    | 19                           |
|    | 2.1<br>2.2<br>2.3 | Portlet I | ne Exchange Portlet Preferences Considerations Internet Explorer 6 Basic Authentication and Microsoft Internet Explorer Security Patch  | . 19<br>. 21<br>. 21         |
| 3  | Grou              | ıpwise    | Calendar Portlet                                                                                                    | 23                           |
|    | 3.1<br>3.2<br>3.3 | Portlet p | ne GroupWise Calendar portlet preferences considerations Setting Domain Name Enabling Single Sign-On GroupWise WebAccess templates      | . 23<br>. 24<br>. 24<br>. 24 |
| 4  | Grou              | ıpwise    | Mail/Calendar Portlet                                                                                                    | 27                           |
|    | 4.1<br>4.2<br>4.3 | Portlet p | ne GroupWise Mail/Calendar portlet preferences considerations Setting Domain Name Enabling Single Sign-On GroupWise WebAccess templates | . 27<br>. 28<br>. 28<br>. 29 |
| 5  | Grou              | ıpwise    | Mail Portlet                                                                                                    | 31                           |
|    | 5.1<br>5.2<br>5.3 | Portlet p | ne GroupWise Mail portlet  preferences  considerations  Setting Domain Name  Enabling Single Sign-On  GroupWise WebAccess templates     | . 31<br>. 32<br>. 32<br>. 32 |
| 6  | Grou              | ıpwise    | WebAccess Portlet                                                                                                    | 35                           |
|    | 6.1<br>6.2<br>6.3 | Portlet p | ne GroupWise WebAccess portlet  preferences  considerations  Setting Domain Name  Enabling Single Sign-On                               | . 35<br>. 36<br>. 36         |

|     |         | 6.3.3    | GroupWise WebAccess templates                                           | 37 |
|-----|---------|----------|-------------------------------------------------------------------------|----|
| 7   | Note    | s Porti  | et                                                                      | 39 |
|     | 7.1     | About t  | he Notes portlet                                                        | 39 |
|     | 7.2     |          | preferences                                                             |    |
|     | 7.3     |          | considerations                                                          |    |
|     | 1.5     | 7.3.1    | Basic Authentication and Microsoft Internet Explorer Security Patch     |    |
|     |         | 7.3.2    | Form Authentication and Notes Server R6+                                |    |
| 8   | Web     | mail Po  | ortlet                                                                  | 41 |
|     | 8.1     | About t  | he Webmail portlet                                                      | 41 |
|     | 8.2     |          | preferences                                                             |    |
|     | 8.3     |          | considerations                                                          |    |
|     | 0.5     | Special  | Considerations                                                          | 42 |
| Pá  | art II  | File-Ori | ented Accessory Portlets                                                | 45 |
| 9   | NetS    | Storage  | Portlet                                                                 | 47 |
|     | 9.1     | About t  | he NetStorage portlet                                                   | 47 |
|     | 9.2     |          | preferences                                                             |    |
|     | 9.3     |          | considerations                                                          |    |
|     | 0.0     | 9.3.1    | Exiting your NetStorage session                                         |    |
|     |         | 9.3.2    | Required file                                                           |    |
|     |         | 9.3.3    | Using SSL with the NetStorage portlet                                   |    |
| 10  | Netv    | vork Fil | e Portlet                                                               | 51 |
|     | 10.1    | About t  | he Network File portlet                                                 | 51 |
|     | 10.2    |          | preferences                                                             |    |
|     | 10.3    |          | g the NetworkFile portlet on Linux or Windows                           |    |
|     | 10.4    |          | g the NetworkFile portlet on Linux or Windows to access NetWare volumes |    |
|     | 10.5    |          | kFile portlet tips & tricks                                             |    |
|     | 10.5    | 10.5.1   | •                                                                       |    |
|     |         | 10.5.1   | environment                                                             | 54 |
|     |         | 10.5.2   |                                                                         | or |
|     |         | 10.5.3   | Using Scoped Paths for Single Sign On (SSO)                             |    |
|     |         | 10.5.4   | How to add the CN property                                              |    |
| Pá  | art III | Miscell  | laneous Accessory Portlets                                              | 57 |
| 11  | Boo     | kmark l  | Portlet                                                                 | 59 |
| • • |         | _        |                                                                         |    |
|     | 11.1    |          | he Bookmark portlet                                                     |    |
|     | 11.2    | Portlet  | preferences                                                             | 59 |
| 12  | NNT     | P News   | s Portlet                                                               | 61 |
|     | 12.1    | About t  | he NNTP News portlet                                                    | 61 |
|     |         |          | nreferences                                                             | 61 |

| 13 HTM               | L Portlet                                                                                                    | 63                   |
|----------------------|----------------------------------------------------------------------------------------------------|----------------------|
| 13.1<br>13.2<br>13.3 | About the HTML portlet  Portlet preferences  Special considerations  13.3.1 Using the Wizard                                                                                                    | 64<br>66             |
| 14 HTM               | L Message Editor Portlet                                                                                                    | 67                   |
| 14.1<br>14.2         | About the HTML Message Editor portlet  Portlet preferences  14.2.1 Editing a message  14.2.2 Custom controls                                                                                                    | 67<br>67             |
| 15 IFra              | me Portlet                                                                                                    | 69                   |
| 15.1<br>15.2<br>15.3 | About the iFrame portlet  Portlet preferences  Special considerations  15.3.1 Basic Authentication and Microsoft Internet Explorer Security Patch                                                                               | 69<br>71             |
| 16 Mes               | sage Portlet                                                                                                    | 73                   |
| 16.1<br>16.2         | About the Message portlet                                                                                                    |                      |
| 17 RSS               | Newsfeed Portlet                                                                                                    | 75                   |
| 17.1<br>17.2         | About the RSS Newsfeed portlet                                                                                                    |                      |
| 18 Sho               | rtcut Launch Portlet                                                                                                    | 77                   |
| 18.1<br>18.2<br>18.3 | About the Shortcut Launch Portlet.  Portlet preferences  Special considerations.  18.3.1 Dependency  18.3.2 Scenarios for authenticating shortcuts.  18.3.3 Rasic Authentication and Microsoft Internet Explorer Security Patch | 77<br>80<br>80<br>80 |

# **About This Book**

## **Purpose**

This book describes accessory portlets that you can use with Novell Identity Manager.

#### **Audience**

The information in this book is for *administrators* of the Identity Manager user application interface.

# **Prerequisites**

This book assumes that you are using the default configuration of the user interface. Your version of the user interface might have been customized to look or operate differently from examples shown in this book.

Before you get started, you should check with your system administrator for details on any customizations you might encounter.

# **Organization**

This book organizes accessory portlet descriptions into three parts:

| Part                             | Portlets                                                                                                    |
|----------------------------------|----------------------------------------------------------------------------------------------------|
| Mail-Oriented Accessory Portlets | Exchange, GroupWise Calendar, Groupwise Mail/<br>Calendar, Groupwise Mail, Groupwise WebAccess,<br>LotusNotes, and Webmail |
| File System Accessory Portlets   | Net Storage and Network Files                                                                                              |
| Miscellaneous Accessory Portlets | Bookmark, NNTP News, HTML, HTML Message Editor, iFrame, Message, RSS News, and Shortcut                                    |

# **About Accessory Portlets**

1

The Novell Identity Manager product supplies a set of accessory portlets to complement the functionality of the product portlets. The accessory portlets are pluggable user interface elements that supply content for user interface pages.

The accessory portlets are:

- Exchange
- GroupWise Calendar
- GroupWise Mail/Calendar
- GroupWise Mail
- GroupWise WebAccess
- Notes
- Webmail
- Net Storage
- Network File
- Bookmark
- NNTP News
- HTML
- HTML Message Editor
- iFrame
- Message
- RSS News
- Shortcut Launch

This book provides reference information for the accessory portlets. For more information on portlets and on managing portlets, see the *Identity Manager User Application Administration Guide*.

# **Mail-Oriented Accessory Portlets**

These chapters describe mail-related accessory portlets:

- Chapter 2, "Exchange Portlet," on page 19
- Chapter 3, "Groupwise Calendar Portlet," on page 23
- Chapter 4, "Groupwise Mail/Calendar Portlet," on page 27
- Chapter 5, "Groupwise Mail Portlet," on page 31
- Chapter 6, "Groupwise WebAccess Portlet," on page 35
- Chapter 7, "Notes Portlet," on page 39
- Chapter 8, "Webmail Portlet," on page 41

**Exchange Portlet** 

2

This chapter gives information on using the *Exchange* portlet.

# 2.1 About the Exchange Portlet

The Exchange portlet gives users access to the Microsoft Exchange calendar and messaging functions from their portals.

Portlet preferences can be set to adjust size and appearance of the portlet, as well as user mailbox and login information.

#### 2.2 Portlet Preferences

For each Exchange preference, specify a value and the following settings:

| Preference settings | Description                                                              |
|---------------------|--------------------------------------------------------------------------|
| Hide                | When Hide is checked, this preference is not visible at runtime.         |
| Required            | When Required is checked, this preference must be set at runtime.        |
| Read Only           | When Read Only is checked, this preference cannot be changed at runtime. |

You can set values for the following Exchange preferences:

| Preference                             | What to specify                                                                                                    |
|----------------------------------------|----------------------------------------------------------------------------------------------------|
| URL for Exchange Web Access Logon Form | The URL for the Exchange Web Access Logon Form. This form enables users to log into Exchange. Your Exchange administrator can tell you the URL, which could be in a format similar to http://exchange.company.com/exchange/logonfrm.asp                                                                                                    |
| URL/Form Parameters                    | Specify the parameters of the URL for the Exchange Web Access Logon Form. Use the format <b>NAME=</b> VALUE, for example mode=edit.                                                                                                    |
|                                        | If Form Post is set to True, these parameters are submitted to the destination URL as hidden form fields. Otherwise, they are passed as URL parameters. Portlet authentication credentials can be passed on a post (that is, Form Post is set to True) with the following substitution strings: \$PORTLET_AUTH_ID\$ and \$PORTLET_AUTH_PWD\$ |
| Encode URL parameters                  | Choose whether to encode the specified URL parameters when applicable. Encoding will be done as specified in the <b>Encoding</b> preference.                                                                                                    |

| Preference                             | What to specify                                                                                                    |
|----------------------------------------|----------------------------------------------------------------------------------------------------|
| Encoding                               | Defines the encoding scheme to use whenever URL encoding is appropriate. By default, this preference is set to nothing, and the portlet inherits its encoding scheme from the portal (for example, the JBoss application server).                                                                                                    |
|                                        | Change the encoding when you notice problems accessing an Exchange web application through the Exchange portlet. This is likely to happen when the character set encoding is wrong, for instance, the targeted Exchange web application uses a very different character encoding scheme from that of the portal hosting the JBoss application server. An example of this would be when the installed Identity Manager version 3 uses a Latin character set (ISO 8859-1) or the generic UTF-8 set, but the Exchange web application uses a Japanese character set. |
|                                        | Before setting an Encoding value, investigate what character set encoding is expected by the targeted Exchange web application. Possible values for the Encoding preference are at <a href="http://www.iana.org/assignments/character-sets">http://www.iana.org/assignments/character-sets</a> (http://www.iana.org/assignments/character-sets). These values are case sensitive. For instance, to force the encoding scheme to UTF-8, you must type UTF-8 and not utf-8.                                                                                         |
| Form Post?                             | Specify whether the portlet should do a post or get to the URL.                                                                                                    |
|                                        | If Form Post is set to True, then parameters are posted to the specified URL through hidden input fields in a form. For example, with Form Post set to True and form-based authentication implemented on the exchange server, the following Form Post parameters could allow authentication: username=mydomain\myusername, password=mypassword.                                                                                                    |
|                                        | If Form Post and Authentication Required are both set to True, values provided in the user-name and password fields can be required and used for form-based authentication using replacement strings. For example, setting username=\$PORTLET_AUTH_ID\$ and password=\$PORTLET_AUTH_PWD\$ posts these form parameters: username=usernamefieldvalue and password=passwordfieldvalue. Using replacement strings avoids storage of passwords.                                                                                                    |
| Authentication Required?               | Choose True or False. See Section 2.3.2, "Basic Authentication and Microsoft Internet Explorer Security Patch," on page 21 for important information.                                                                                                    |
| Username                               | Specify the user name to use to access the Exchange server.                                                                                                    |
| Password                               | Specify the password to use to access the Exchange server.                                                                                                    |
| Height of Exchange portlet (in pixels) | Specify the height of the inline frame in pixels. For example, the height of a 640x480 display is 480.                                                                                                    |
| Width of Exchange portlet (in pixels)  | Specify the width in pixels (or %) of the inline frame (for example, 640x480 would be 640). You can also use percentages by using a percent at the end of the numeric value (for example 100%).                                                                                                    |

| Preference                | What to specify                                                                                                    |
|---------------------------|----------------------------------------------------------------------------------------------------|
| Margin Height (in pixels) | Specify the amount of space to maintain between the frame's contents and the frame's top and bottom margins.                                                                                                    |
| Margin Width (in pixels)  | Specify the amount of space to maintain between the frame's contents and the frame's left and right margins.                                                                                                    |
| Border                    | Choose whether or not to show a border around the Exchange control.                                                                                                    |
| Scrollbar                 | Enable scrolling of content within the Exchange control.                                                                                                    |
| Non-Iframe text link      | The iFrame HTML tag creates an inline frame that contains another document. Not all browsers support the iFrame tag. Type a message to display as a hypertext link to the URL preference in non-iFrame compatible browsers. |
| Exchange mailbox:         | Enter specific mailbox value. Leaving this value blank can allow access to shared/public folders.                                                                                                    |

## 2.3 Special Considerations

This section describes special considerations for using the Exchange portlet.

#### 2.3.1 Internet Explorer 6

If you are using IE6 and the Exchange portlet does not accept single sign-on, enable third-party cookies in your browser as follows:

- **1** In IE6, select *Tools>Internet Options*.
- **2** Select the Privacy tab and then click *Advanced Settings*.
- **3** Select the *Override automatic cookie handling* check box.
- **4** Leave *First-party Cookies* at *Accept*.
- **5** Change *Third-party Cookies* to *Accept*.
- **6** Select the *Always allow session cookies* check box.
- **7** Click *OK* twice.

For more information, see the following Novell® support page:

http://support.novell.com/cgi-bin/search/searchtid.cgi?/10069074.htm (http://support.novell.com/ cgi-bin/search/searchtid.cgi?/10069074.htm)

#### 2.3.2 Basic Authentication and Microsoft Internet Explorer **Security Patch**

Microsoft Security Patch MS04-004 Cumulative Security Update negates basic authentication functionality in this case by disallowing URLs in the form http:// username:password@server. See http://support.microsoft.com/default.aspx?scid=kb;enus;834489 (http://support.microsoft.com/default.aspx?scid=kb;en-us;834489) for details about uninstalling the patch. A more secure option is to implement form-based authentication (set Exchange post and auth preferences to True) if the destination server makes this available.

# **Groupwise Calendar Portlet**

3

This chapter describes the *GroupWise Calendar* portlet.

# 3.1 About the GroupWise Calendar portlet

The GroupWise Calendar portlet provides access to GroupWise® calendar functions from your portal. It makes requests and retrieves responses from GroupWise WebAccess servers and displays Calendar, Task List, Notes List, Reminder List, and HTML Links to the GroupWise WebAccess server. The GroupWise Calendar functions can use pass-through logins.

## 3.2 Portlet preferences

For each Groupwise Calendar preference, specify a value and settings.

| Preference settings | Description                                                              |
|---------------------|--------------------------------------------------------------------------|
| Hide                | When Hide is checked, this preference is not visible at runtime.         |
| Required            | When Required is checked, this preference must be set at runtime.        |
| Read Only           | When Read Only is checked, this preference cannot be changed at runtime. |

You can set values for the following GroupWise Calendar content preferences:

| Preference                  | Value to specify                                                                                                    |
|-----------------------------|----------------------------------------------------------------------------------------------------|
| GroupWise Web Access Server | URL to the GroupWise WebAccess server. Your portal and GroupWise server must be in the same DNS domain. When you configure the portlet preference that is the http address of your GroupWise WebAccess server you must use a full DNS host name, for example: |
|                             | http://GWWebaccess.novell.com                                                                                                    |
| GroupWise Web Access path   | Path to append to server preference for GroupWise WebAccess, for example                                                                                                    |
|                             | GroupWise 6.5.x:                                                                                                    |
|                             | /servlet/webacc                                                                                                    |
|                             | GroupWise 7.0:                                                                                                    |
|                             | /gw/webacc                                                                                                    |
| Username                    | The administrator who is enabling single sign-on can specify one of the following values for the <b>Username</b> preference in the GroupWise portlets:                                                                                                    |
|                             | <pre>\${User/simpleid}</pre>                                                                                                    |
|                             | \${Application/login-user}                                                                                                    |

| Preference                       | Value to specify                                                                                                    |
|----------------------------------|----------------------------------------------------------------------------------------------------|
| Password                         | The administrator who is enabling single sign-on can specify the following value for the Password preference:  \${Application/login-pass} |
| Show Monthly Calendar?           | Choose <b>True</b> to display a monthly calendar.                                                                                         |
| Show Appointments?               | Choose True to display appointments.                                                                                                    |
| Show Tasks?                      | Choose True to display tasks.                                                                                                    |
| Show Notes:                      | Choose True to display notes.                                                                                                    |
| Show GroupWise Web Access Links? | Choose True to display links to Web Access.                                                                                               |

## 3.3 Special considerations

This section describes special considerations for using the GroupWise portlets.

#### 3.3.1 Setting Domain Name

If you are using GroupWise 6.5 or later, your portal and GroupWise server must be in the same DNS domain. When you configure the portlet preference that is the HTTP address of your GroupWise WebAccess server, you must use a full DNS host name, for example http://
GWWebaccess.novell.com

If you are working with the portlet in a local environment, you can avoid error messages by setting up a local domain name as follows:

1 Search your local file system for the HOSTS file for your TCP/IP subsystem. Typical locations for Linux, Netware, and Windows, respectively, include:

```
//etc/hosts (for Linux)
SYS:ETC\HOSTS (for Netware)
rootdrive:\WINNT\system32\drivers\etc\hosts (for Windows)
rootdrive:\WINDOWS\system32\drivers\etc\hosts (for Windows)
```

**2** Add an entry in the HOSTS file to name your local host. Use a proper name in the same domain as your GroupWise server. Duplicate the entry 127.0.0.1 localhost and then replace localhost in the duplicate with hostname. *yourdomain* 

```
For example: in the case of novell.com, this entry is:

127.0.0.1 localhost 127.0.0.1 hostname.novell.com
```

#### 3.3.2 Enabling Single Sign-On

To make this portlet easier for users to access, use *single sign-on*, which automatically authenticates users. To do so, use

- Either \${User/simpleid} or \${Application/login-user} for the *UserName* preference
- \${Application/login-pass} for the *Password* preference

Then, enable single sign-on.

To enable portlet Single Sign On, do the following:

- 1 In the User Application, open the Administration tab and choose *Application Configuration*.
- **2** Select *Password Module Setup > Login*.
- **3** Click the radio button that enables SSO.

**NOTE:** Accessory portlets that allow single sign-on authentication based on passwords currently do not support single sign-on when SAML assertions are used for User Application authentication.

#### 3.3.3 GroupWise WebAccess templates

You must install additional GroupWise templates on the GroupWise WebAccess Server to successfully display mail and calendar messages in the GroupWise portlets.

#### To install GroupWise WebAccess templates:

- 1 Verify that you have GroupWise 6 or later with WebAccess installed on your GroupWise server.
- **2** Copy the GroupWise Portlet *templates.zip* file from the install location to the template directory on the GroupWise WebAccess server.

The *install location* is typically .../novell/idm.

The *template directory* is typically at one of these locations:

| Type of web server         | Template directory for templates.zip                                                                                                    |
|----------------------------|----------------------------------------------------------------------------------------------------|
| OES/Linux WebAccess server | For Open Enterprise Server with GroupWise 7: /var/opt/novell/gw/web-inf/classes/com/ novell/webaccess/templates/css                                                                                         |
|                            | <b>IMPORTANT:</b> Please note that with GroupWise 7 templates now reside in the/templates/css directory.                                                                                                    |
| NetWare WebAccess server   | For NetWare 6.5 with GroupWise 6.5:  sys:\tomcat\4\webapps\ROOT\WEB-INF\ classes\com\novell\webaccess\templates\ frames                                                                                     |
|                            | For NetWare 6 with GroupWise 7.x, copy GroupWise portlet templates.zip to the following directory on your GroupWise server:  sys:\tomcat\33\webapps\root\web-inf\classes\com\novell\webaccess\templates\css |
| Windows WebAccess server   | For GroupWise 6.5 running on an Internet Information Server (IIS) server: c:\novell\java\servlets\com\novell\ webaccess\templates\frames                                                                    |

- **3** Unzip templates.zip to the following location on the GroupWise WebAccess server:
  - ..../web-inf/classes/com/novell/webaccess/templates/css

**4** Modify the WebAccess Security setting in *Webacc.cfg*. This lets you view messages in WebAccess without having to log in again. On NetWare, modify the *sys:novell\webaccess\webacc.cfg* file. Set *Security.UseClientIP.enable* to *False*.

You can find *webacc.cfg* in the following locations:

| OES/Linux Web server | For Open Enterprise Server with GroupWise 7: /opt/novell/groupwise/webaccess/directory on your GroupWise server. |
|----------------------|----------------------------------------------------------------------------------------------------|
| NetWare Web server   | For NetWare 6.5 with GroupWise 6.5: sys:novell\webaccess                                                         |

**5** Stop and restart the Tomcat instance that is hosting WebAccess.

# **Groupwise Mail/Calendar Portlet**

4

This chapter describes the *GroupWise Mail/Calendar* portlet.

# 4.1 About the GroupWise Mail/Calendar portlet

The GroupWise Mail/Calendar portlet enables users to access their GroupWise mailboxes and calendar from a Web Browser.

# 4.2 Portlet preferences

For each Groupwise Mail/Calendar preference, specify a value and settings.

| Preference settings | Description                                                              |
|---------------------|--------------------------------------------------------------------------|
| Hide                | When Hide is checked, this preference is not visible at runtime.         |
| Required            | When Required is checked, this preference must be set at runtime.        |
| Read Only           | When Read Only is checked, this preference cannot be changed at runtime. |

You can set values for the following GroupWise Mail/Calendar Content preferences:

| Preference                    | Value to specify                                                                                                    |
|-------------------------------|----------------------------------------------------------------------------------------------------|
| GroupWise Web Access Server   | URL to the GroupWise WebAccess server. Your portal and GroupWise server must be in the same DNS domain. When you configure the portlet preference that is the http address of your GroupWise WebAccess server you must use a full DNS host name, for example:  http://GWWebaccess.novell.com |
| GroupWise Web Access path     | Path to append to server preference for GroupWise WebAccess, for example                                                                                                    |
|                               | <pre>GroupWise 6.5.x: /servlet/webacc</pre>                                                                                                    |
|                               | GroupWise 7.0: /gw/webacc                                                                                                    |
| Username                      | The administrator who is enabling single sign-on can specify one of the following values for the Username preference in the GroupWise portlets:  \${User/simpleid} \${Application/login-user}                                                                                                |
| Password                      | The administrator who is enabling single sign-on can specify the following value for the Password preference:  \${Application/login-pass}                                                                                                    |
| Groupwise Mail Display Count: | Set the number of e-mails to display.                                                                                                    |

| Preference                                         | Value to specify                                                        |
|----------------------------------------------------|-------------------------------------------------------------------------|
| Password Casing                                    | Specify lowercase or uppercase.                                         |
| Show Monthly Calendar?                             | Click True to display a monthly calendar.                               |
| Show Appointments in Calendar?                     | Click True to allow appointments to be displayed in Calendar.           |
| Show Tasks in Calendar?                            | Click True to allow tasks to be displayed in Calendar.                  |
| Show Notes in Calendar?                            | Click True to allow notes to be displayed in Calendar.                  |
| Show GroupWise Calendar Web Access Links?          | Click True to allow links to Web Access to be displayed.                |
| Inactive Tab Color:                                | Type a valid HTML color, if you know one; otherwise, leave the default. |
| Hi-lited Tab Color:                                | Type a valid HTML color, if you know one; otherwise, leave the default. |
| Don't modify this is a system-<br>generated value! | Don't modify this system-generated value.                               |

## 4.3 Special considerations

This section describes special considerations for using the GroupWise portlets.

#### 4.3.1 Setting Domain Name

If you are using GroupWise 6.5 or later, your portal and GroupWise server must be in the same DNS domain. When you configure the portlet preference that is the HTTP address of your GroupWise WebAccess server, you must use a full DNS host name, for example http://GWWebaccess.novell.com

If you are working with the portlet in a local environment, you can avoid error messages by setting up a local domain name as follows:

**1** Search your local file system for the HOSTS file for your TCP/IP subsystem. Typical locations for Linux, Netware, and Windows, respectively, include:

```
//etc/hosts (for Linux)
SYS:ETC\HOSTS (for Netware)
rootdrive:\WINNT\system32\drivers\etc\hosts (for Windows)
rootdrive:\WINDOWS\system32\drivers\etc\hosts (for Windows)
```

**2** Add an entry in the HOSTS file to name your local host. Use a proper name in the same domain as your GroupWise server. Duplicate the entry 127.0.0.1 localhost and then replace localhost in the duplicate with hostname. *yourdomain* 

```
For example: in the case of novell.com, this entry is:
```

```
127.0.0.1 localhost 127.0.0.1 hostname.novell.com
```

#### 4.3.2 Enabling Single Sign-On

To make this portlet easier for users to access, use *single sign-on*, which automatically authenticates users. To do so, use

- Either \${User/simpleid} or \${Application/login-user} for the *UserName* preference
- \${Application/login-pass} for the *Password* preference

Then, enable single sign-on.

To enable portlet Single Sign On, do the following:

- 1 In the User Application, open the Administration tab and choose *Application Configuration*.
- **2** Select *Password Module Setup > Login*.
- **3** Click the radio button that enables SSO.

**NOTE:** Accessory portlets that allow single sign-on authentication based on passwords currently do not support single sign-on when SAML assertions are used for User Application authentication.

#### 4.3.3 GroupWise WebAccess templates

You must install additional GroupWise templates on the GroupWise WebAccess Server to successfully display mail and calendar messages in the GroupWise portlets.

#### To install GroupWise WebAccess templates:

- 1 Verify that you have GroupWise 6 or later with WebAccess installed on your GroupWise server.
- **2** Copy the GroupWise Portlet *templates.zip* file from the install location to the template directory on the GroupWise WebAccess server.

The *install location* is typically .../novell/idm.

The *template directory* is typically at one of these locations:

| Type of web server         | Template directory for templates.zip                                                                                 |
|----------------------------|----------------------------------------------------------------------------------------------------|
| OES/Linux WebAccess server | For Open Enterprise Server with GroupWlse 7:  /var/opt/novell/gw/web-inf/classes/com/ novell/webaccess/templates/css |
|                            | <b>IMPORTANT:</b> Please note that with GroupWise 7 templates now reside in the/templates/css directory.             |

| Type of web server       | Template directory for templates.zip                                                                                              |
|--------------------------|----------------------------------------------------------------------------------------------------|
| NetWare WebAccess server | <pre>For NetWare 6.5 with GroupWise 6.5: sys:\tomcat\4\webapps\ROOT\WEB-INF\ classes\com\novell\webaccess\templates\ frames</pre> |
|                          | For NetWare 6 with GroupWise 7.x, copy GroupWise portlet templates.zip to the following directory on your GroupWise server:       |
|                          | <pre>sys:\tomcat\33\webapps\root\web-inf\ classes\com\novell</pre>                                                                |
|                          | \webaccess\templates\css                                                                                                    |
| Windows WebAccess server | For GroupWise 6.5 running on an Internet Information Server (IIS) server:                                                         |
|                          | <pre>c:\novell\java\servlets\com\novell\ webaccess\templates\frames</pre>                                                         |

**3** Unzip templates.zip to the following location on the GroupWise WebAccess server:

..../web-inf/classes/com/novell/webaccess/templates/css

**4** Modify the WebAccess Security setting in *Webacc.cfg*. This lets you view messages in WebAccess without having to log in again. On NetWare, modify the *sys:novell\webaccess\webacc.cfg* file. Set *Security.UseClientIP.enable* to *False*.

You can find *webacc.cfg* in the following locations:

| OES/Linux Web server | For Open Enterprise Server with GroupWise 7: / opt/novell/groupwise/webaccess/directory on your GroupWise server. |
|----------------------|----------------------------------------------------------------------------------------------------|
| NetWare Web server   | For NetWare 6.5 with GroupWise 6.5: sys:noveII\ webaccess                                                         |

**5** Stop and restart the Tomcat instance that is hosting WebAccess.

# **Groupwise Mail Portlet**

5

This chapter describes the GroupWise Mail portlet.

# 5.1 About the GroupWise Mail portlet

The GroupWise Mail portlet enables users to access their GroupWise mailboxes from a Web Browser.

# 5.2 Portlet preferences

For each Groupwise Mail preference, specify a value and settings.

| Preference settings | Description                                                              |
|---------------------|--------------------------------------------------------------------------|
| Hide                | When Hide is checked, this preference is not visible at runtime.         |
| Required            | When Required is checked, this preference must be set at runtime.        |
| Read Only           | When Read Only is checked, this preference cannot be changed at runtime. |

You can set values for the following GroupWise Mail Content preferences:

| Preference                   | Value to specify                                                                                                    |
|------------------------------|----------------------------------------------------------------------------------------------------|
| GroupWise Web Access Server  | URL to the GroupWise WebAccess server. Your portal and GroupWise server must be in the same DNS domain. When you configure the portlet preference that is the HTTP address of your GroupWise WebAccess server you must use a full DNS host name, for example:  http://GWWebaccess.novell.com |
| GroupWise Web Access path    | Path to append to server preference for GroupWise WebAccess, for example                                                                                                    |
|                              | <pre>GroupWise 6.5.x: /servlet/webacc</pre>                                                                                                    |
|                              | GroupWise 7.0: /gw/webacc                                                                                                    |
| Username                     | The administrator who is enabling single sign-on can specify one of the following values for the Username preference in the GroupWise portlets:  \${User/simpleid} \${Application/login-user}                                                                                                |
| Password                     | The administrator who is enabling single sign-on can specify the following value for the Password preference: \${Application/login-pass}                                                                                                    |
| Groupwise Mail Display Count | Number of e-mails to display.                                                                                                    |

| Preference      | Value to specify          |
|-----------------|---------------------------|
| Password Casing | Upper case or lower case. |

## 5.3 Special considerations

This section describes special considerations for using the GroupWise portlets.

#### 5.3.1 Setting Domain Name

If you are using GroupWise 6.5 or later, your portal and GroupWise server must be in the same DNS domain. When you configure the portlet preference that is the HTTP address of your GroupWise WebAccess server, you must use a full DNS host name, for example http://
GWWebaccess.novell.com

If you are working with the portlet in a local environment, you can avoid error messages by setting up a local domain name as follows:

1 Search your local file system for the HOSTS file for your TCP/IP subsystem. Typical locations for Linux, Netware, and Windows, respectively, include:

```
//etc/hosts (for Linux)
SYS:ETC\HOSTS (for Netware)
rootdrive:\WINNT\system32\drivers\etc\hosts (for Windows)
rootdrive:\WINDOWS\system32\drivers\etc\hosts (for Windows)
```

**2** Add an entry in the HOSTS file to name your local host. Use a proper name in the same domain as your GroupWise server. Duplicate the entry 127.0.0.1 localhost and then replace localhost in the duplicate with hostname. *yourdomain* 

```
For example: in the case of novell.com, this entry is:

127.0.0.1 localhost 127.0.0.1 hostname.novell.com
```

#### 5.3.2 Enabling Single Sign-On

To make this portlet easier for users to access, use *single sign-on*, which automatically authenticates users. To do so, use

- Either \${User/simpleid} or \${Application/login-user} for the *UserName* preference
- \${Application/login-pass} for the *Password* preference

Then, *enable* single sign-on.

To enable portlet Single Sign On, do the following:

- 1 In the User Application, open the Administration tab and choose *Application Configuration*.
- **2** Select *Password Module Setup > Login*.
- **3** Click the radio button that enables SSO.

**NOTE:** Accessory portlets that allow single sign-on authentication based on passwords currently do not support single sign-on when SAML assertions are used for User Application authentication.

#### 5.3.3 GroupWise WebAccess templates

You must install additional GroupWise templates on the GroupWise WebAccess Server to successfully display mail and calendar messages in the GroupWise portlets.

#### To install GroupWise WebAccess templates:

- 1 Verify that you have GroupWise 6 or later with WebAccess installed on your GroupWise server.
- **2** Copy the GroupWise Portlet *templates.zip* file from the install location to the template directory on the GroupWise WebAccess server.

The *install location* is typically .../novell/idm.

The *template directory* is typically at one of these locations::

| Type of web server         | Template directory for templates.zip                                                                                                    |
|----------------------------|----------------------------------------------------------------------------------------------------|
| OES/Linux WebAccess server | For Open Enterprise Server with GroupWlse 7:  /var/opt/novell/gw/web-inf/classes/com/ novell/webaccess/templates/css                                                                                         |
|                            | <b>IMPORTANT:</b> Please note that with GroupWise 7 templates now reside in the/templates/css directory.                                                                                                    |
| NetWare WebAccess server   | For NetWare 6.5 with GroupWise 6.5:  sys:\tomcat\4\webapps\ROOT\WEB-INF\ classes\com\novell\webaccess\templates\ frames                                                                                      |
|                            | For NetWare 6 with GroupWise 7.x, copy GroupWise portlet templates.zip to the following directory on your GroupWise server:  sys:\tomcat\33\webapps\root\web-inf\classes\com\novell \webaccess\templates\css |
| Windows WebAccess server   | For GroupWise 6.5 running on an Internet Information Server (IIS) server: c:\novell\java\servlets\com\novell\ webaccess\templates\frames                                                                     |

- **3** Unzip templates.zip to the following location on the GroupWise WebAccess server:
  - ..../web-inf/classes/com/novell/webaccess/templates/css
- **4** Modify the WebAccess Security setting in *Webacc.cfg*. This lets you view messages in WebAccess without having to log in again. On NetWare, modify the *sys:novell\webaccess\webacc.cfg* file. Set *Security.UseClientIP.enable* to *False*.

You can find *webacc.cfg* in the following locations:

| OES/Linux Web server | For Open Enterprise Server with GroupWise 7: /opt/novell/ groupwise/webaccess/directory on your GroupWise server. |
|----------------------|----------------------------------------------------------------------------------------------------|
| NetWare Web server   | For NetWare 6.5 with GroupWise 6.5: sys:novell\webaccess                                                          |

**5** Stop and restart the Tomcat instance that is hosting WebAccess.

# **Groupwise WebAccess Portlet**

This chapter describes the *GroupWise Webaccess* portlet.

## 6.1 About the GroupWise WebAccess portlet

The GroupWise WebAccess portlet gives users access to GroupWise in their Web browsers. The portlet

- Authenticates to the GroupWise WebAccess product.
- Keeps the WebAccess session alive to GroupWise so that the WebAccess can display using an iFrame.

# 6.2 Portlet preferences

For each Groupwise WebAccess preference, specify a value and settings.

| Preference settings | Description                                                              |
|---------------------|--------------------------------------------------------------------------|
| Hide                | When Hide is checked, this preference is not visible at runtime.         |
| Required            | When Required is checked, this preference must be set at runtime.        |
| Read Only           | When Read Only is checked, this preference cannot be changed at runtime. |

You can set values for the following GroupWise WebAccess Content preferences:

| Preference                                 | Value to specify                                                                                                    |
|--------------------------------------------|----------------------------------------------------------------------------------------------------|
| Fully qualified URL to GroupWise WebAccess | Fully qualified URL to the GroupWise WebAccess Server. Your portal and GroupWise server must be in the same DNS domain. When you configure the portlet preference that is the http address of your GroupWise WebAccess server you must use a full DNS host name, for example: |
|                                            | <pre>GroupWise 6.5.x: http://GWWebaccess.novell.com/servlet/ webacc.</pre>                                                                                                    |
|                                            | <pre>GroupWise 7.0: http://GWWebaccess.novell.com/gw/webacc</pre>                                                                                                    |
| Height (in pixels)                         | The height in pixels of inline frame (the height of a 640x480 frame would be 480).                                                                                                    |
| Width (in pixels)                          | The width in pixels (or %) of the inline frame (the width of a 640x480 frame would be 640). You can also use percentages by using a percent at the end of the numeric value, for example100%.                                                                                 |
| Margin Height (in pixels)                  | Specifies the amount of space to be left between the frame's contents in its top and bottom margins                                                                                                    |

| Preference                 | Value to specify                                                                                                    |
|----------------------------|----------------------------------------------------------------------------------------------------|
| Margin Width (in pixels)   | Specifies the amount of space to be left between the frame's contents in its left and right margins                                                                                           |
| Border?                    | Show border around the Web Access view                                                                                                    |
| Scrollbar?                 | Enable scrolling of content within the Web Access view                                                                                                    |
| Username                   | The administrator who is enabling single sign-on can specify one of the following values for the Username preference in the GroupWise portlets:  \${User/simpleid} \${Application/login-user} |
| Password                   | The administrator who is enabling single sign-on can specify the following value for the <b>Password</b> preference:                                                                          |
|                            | \${Application/login-pass}                                                                                                    |
| Non IFrame Support Message | Not all browsers support the IFrame HTML tag. This message ID displays for browsers that do not support an IFrame control. It can include HTML markup language.                               |

# 6.3 Special considerations

This section describes special considerations for using the GroupWise portlets.

#### 6.3.1 Setting Domain Name

If you are using GroupWise 6.5 or later, your portal and GroupWise server must be in the same DNS domain. When you configure the portlet preference that is the http address of your GroupWise WebAccess server, you must use a full DNS host name, for example http://
GWWebaccess.novell.com

If you are working with the portlet in a local environment, you can avoid error messages by setting up a local domain name as follows:

1 Search your local file system for the HOSTS file for your TCP/IP subsystem. Typical locations for Linux, Netware, and Windows, respectively, include:

```
//etc/hosts (for Linux)
SYS:ETC\HOSTS (for Netware)
rootdrive:\WINNT\system32\drivers\etc\hosts (for Windows)
rootdrive:\WINDOWS\system32\drivers\etc\hosts (for Windows)
```

**2** Add an entry in the HOSTS file to name your local host. Use a proper name in the same domain as your GroupWise server. Duplicate the entry 127.0.0.1 localhost and then replace localhost in the duplicate with hostname. yourdomain

```
For example: in the case of novell.com, this entry is:
```

```
127.0.0.1 localhost 127.0.0.1 hostname.novell.com
```

#### 6.3.2 Enabling Single Sign-On

To make this portlet easier for users to access, use *single sign-on*, which automatically authenticates users. To do so, use

- Either \${User/simpleid} or \${Application/login-user} for the *UserName* preference
- \${Application/login-pass} for the *Password* preference

Then, enable single sign-on.

To enable portlet Single Sign On, do the following:

- 1 In the User Application, open the Administration tab and choose *Application Configuration*.
- **2** Select *Password Module Setup > Login*.
- **3** Click the radio button that enables SSO.

**NOTE:** Accessory portlets that allow single sign-on authentication based on passwords currently do not support single sign-on when SAML assertions are used for User Application authentication.

#### 6.3.3 GroupWise WebAccess templates

You must install additional GroupWise templates on the GroupWise WebAccess Server to successfully display mail and calendar messages in the GroupWise portlets.

#### To install GroupWise WebAccess templates:

- 1 Verify that you have GroupWise 6 or later with WebAccess installed on your GroupWise server.
- **2** Copy the GroupWise Portlet *templates.zip* file from the install location to the template directory on the GroupWise WebAccess server.

The *install location* is typically .../novell/idm.

The *template directory* is typically at one of these locations:

| Type of Web Server         | Template directory for templates.zip                                                                                |
|----------------------------|----------------------------------------------------------------------------------------------------|
| OES/Linux WebAccess server | For Open Enterprise Server with GroupWlse 7: /var/opt/novell/gw/web-inf/classes/com/ novell/webaccess/templates/css |
|                            | <b>IMPORTANT:</b> Please note that with GroupWise 7 templates now reside in the/templates/css directory.            |

| Type of Web Server       | Template directory for templates.zip                                                                                                    |
|--------------------------|----------------------------------------------------------------------------------------------------|
| NetWare WebAccess server | <pre>For NetWare 6.5 with GroupWise 6.5: sys:\tomcat\4\webapps\ROOT\WEB-INF\ classes\com\novell\webaccess\templates\ frames</pre>        |
|                          | For NetWare 6 with GroupWise 7.x, copy GroupWise portlet templates.zip to the following directory on your GroupWise server:              |
|                          | <pre>sys:\tomcat\33\webapps\root\web-inf\ classes\com\novell\webaccess\templates\ css</pre>                                              |
| Windows WebAccess server | For GroupWise 6.5 running on an Internet Information Server (IIS) server: c:\novell\java\servlets\com\novell\ webaccess\templates\frames |

- **3** Unzip templates.zip to the following location on the GroupWise WebAccess server:
  - ..../web-inf/classes/com/novell/webaccess/templates/css
- **4** Modify the WebAccess Security setting in *Webacc.cfg*. This lets you view messages in WebAccess without having to log in again. On NetWare, modify the *sys:novell\webaccess\webacc.cfg* file. Set *Security.UseClientIP.enable* to *False*.

You can find *webacc.cfg* in the following locations:

| OES/Linux Web server | For Open Enterprise Server with GroupWise 7: /opt/novell/groupwise/webaccess/directory on your GroupWise server. |
|----------------------|----------------------------------------------------------------------------------------------------|
| NetWare Web server   | For NetWare 6.5 with GroupWise 6.5: sys:novell\webaccess                                                         |

**5** Stop and restart the Tomcat instance that is hosting WebAccess.

Notes Portlet 7

This chapter describes the *Notes* portlet.

## 7.1 About the Notes portlet

This portlet is a presentation view that lets you use a browser to access all your Lotus Notes features. These features include messages, calendars, personal information, and company information. Notes uses the Domino mail server, an architecture for e-mail, Web access, online calendaring, group scheduling, collaborative work spaces, and bulletin boards.

## 7.2 Portlet preferences

For each Notes preference, specify a value and settings.

| Preference settings | Description                                                              |
|---------------------|--------------------------------------------------------------------------|
| Hide                | When Hide is checked, this preference is not visible at runtime.         |
| Required            | When Required is checked, this preference must be set at runtime.        |
| Read Only           | When Read Only is checked, this preference cannot be changed at runtime. |

You can set values for the following Notes content preferences:

| Preference                          | Value to specify                                                                                                    |
|-------------------------------------|----------------------------------------------------------------------------------------------------|
| Notes server DNS name or IP address | The name or IP address of the Notes Domino Server. This address must be accessible from the client machine.                                                                                                    |
| Notes server HTTP Port              | The exposed HTTP Port of the Notes Domino Server. Also specify a minimum and maximum in the range of acceptable ports.                                                                                                    |
| Protocol of the HTTP service        | The protocol used by the Domino Server for HTTP traffic (either HTTP or HTTPS)                                                                                                    |
| Authorization type                  | Choose one of the following:                                                                                                    |
|                                     | <ul> <li>Basic HTTP Authentication: The browser displays an<br/>authentication dialog when you log on to the Domino/<br/>iNotes server, unless you also set the user name and<br/>password in the Portlet Preferences Editor.</li> </ul>                                    |
|                                     | <ul> <li>Form-Based Authentication: The browser displays a form<br/>when you log on to the Domino/iNotes server. You can<br/>use the preference store to get the user name and<br/>password. Then the browser can do a single sign-on<br/>using the POST method.</li> </ul> |
|                                     | See Section 7.3.1, "Basic Authentication and Microsoft Internet Explorer Security Patch," on page 40 for important information.                                                                                                    |

| Preference                     | Value to specify                                                           |
|--------------------------------|----------------------------------------------------------------------------|
| Width of the IFrame in pixels  | For example, the width of an IFrame measuring 640x480 is 640 pixels.       |
| Height of the IFrame in pixels | For example, the height of an IFrame measuring 640x480 is 480 pixels.      |
| Username                       | The user ID set up in Domino.                                              |
| Password                       | The Internet password set up in Domino.                                    |
| Mail Database Path             | The path (address) of the user's mail database. This is in the format      |
|                                | /mail/shortuserid.nsf                                                      |
|                                | where shortuserid is at most eight characters.                             |
| Encoding                       | Give the encoding for the URL parameter Mail Database Path, if applicable. |

## 7.3 Special considerations

This section describes considerations in authenticating Lotus Notes users.

# 7.3.1 Basic Authentication and Microsoft Internet Explorer Security Patch

Microsoft Security Patch MS04-004 Cumulative Security Update disallows URLs in the form <a href="http://username:password@server">http://username:password@server</a>. This negates basic authentication functionality in this case. See <a href="http://support.microsoft.com/default.aspx?scid=kb;en-us;834489">http://support.microsoft.com/default.aspx?scid=kb;en-us;834489</a>) for details on uninstalling the patch. A more secure option is to implement form-based authentication (set Notes preferences to form-based authentication) if the destination server makes this available.

#### 7.3.2 Form Authentication and Notes Server R6+

Using an R6 or newer version of the Notes server and form authentication requires the installation of the *domcfg.nsf* database. See the Notes database administrator help for detailed instructions.

When using form authentication in current versions of Internet Explorer, the browser settings may need to be changed to *allow session cookies*.

## **Webmail Portlet**

This chapter describes the Webmail portlet.

## 8.1 About the Webmail portlet

The Webmail portlet gives users access to a POP3 or IMAP mailbox and enables sending mail using SMTP. This portlet has the common features of a mail client:

- Displays list of received e-mail
- Reads e-mail
- Writes e-mail
- Attaches files to e-mail
- Sends e-mail
- Deletes e-mail (IMAP only)
- Replies to e-mail
- Forwards e-mail

## 8.2 Portlet preferences

Use portlet preferences to set server connections, e-mail addresses, display preferences, and user authentication.

For each Webmail preference, specify a value and settings.

| Description                                                                       |
|-----------------------------------------------------------------------------------|
| When Hide is checked, this preference is not visible at runtime.                  |
| When Required is checked, this preference is required, and a value must be given. |
| When Read Only is checked, this preference cannot be changed at runtime.          |
|                                                                                   |

You can set values for the following Webmail Content preferences:

| Preference            | Value to specify                                                                         |
|-----------------------|------------------------------------------------------------------------------------------|
| Mail protocol to use  | Specify either Post-office Protocol (POP3) or Internet Mail Application Protocol (IMAP). |
|                       | You can use the <b>Choices</b> box to remove one of the two choices.                     |
| In-coming mail server | Specify the name or address of your incoming-mail server.                                |
| Out-going mail server | Specify the name or address of your outgoing-mail server.                                |

| Preference         | Value to specify                                                                                                    |
|--------------------|----------------------------------------------------------------------------------------------------|
| E-mail address     | Specify the e-mail address.                                                                                                    |
|                    | The administrator can specify the following to extract user ID information from the portal (substituting a server name for the variable):<br>\${User/simpleid}@yourwebmailserver.com                                                                                                    |
| Username           | The administrator enabling single sign-on can specify one of the following values for the Username preference in the GroupWise portlets: \${User/simpleid} \${Application/login-user}                                                                                                    |
| Password           | The administrator enabling single sign-on can specify the following value for the Password preference:<br>\${Application/login-pass}                                                                                                    |
| Inbox              | Specify the name of your inbox. For GroupWise, use INBOX, otherwise Inbox works for most mail servers.                                                                                                    |
| Mail display limit | Specify the number of mails you want to be displayed. The number must be within the listed range. Specifying a limit helps to limit network traffic, prevent overload of the mail server, and avoid lengthy mail list displays.                                                                                                    |
|                    | If you need to change the default listed range, change the <b>novell-portlet.xml</b> portlet descriptor file and rebuild and redeploy the WAR. You can also change the settings for this preference in <b>novell-portlet.xml</b> to allow or disallow changing the range online in the Preference interface. (The portlet descriptor files are <b>novell-portlet.xml</b> , containing extensions added by Novell, and <b>portlet.xml</b> , containing properties adhering to the JSR-000168 (portlet) standards.) |
| Common name        | This setting will be used instead of your e-mail address to populate the from part of the e-mail. To extract your name, given name, and so on from the portal, you can use one of the following:  \${User/simpleid} \${Application/login-user}                                                                                                    |

## 8.3 Special considerations

To make this portlet easier for users to access, use *single sign-on*, which automatically authenticates users. To do so, use

- Either \${User/simpleid} or \${Application/login-user} for the *UserName* preference
- \${Application/login-pass} for the *Password* preference

Then, enable single sign-on.

To enable portlet Single Sign On, do the following:

- 1 In the User Application, open the Administration tab and choose Application Configuration.
- **2** Select *Password Module Setup > Login*.
- **3** Click the radio button that enables SSO.

**NOTE:** Accessory portlets that allow single sign-on authentication based on passwords currently do not support single sign-on when SAML assertions are used for User Application authentication.

## **File-Oriented Accessory Portlets**

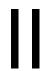

These chapters describe accessory portlets for accessing network files:

- Chapter 9, "NetStorage Portlet," on page 47
- Chapter 10, "Network File Portlet," on page 51

## **NetStorage Portlet**

This chapter describes the NetStorage portlet.

## 9.1 About the NetStorage portlet

The NetStorage portlet provides simple, Internet-based access to file storage. NetStorage is a bridge between a company's protected Novell storage network and the Internet. It allows users secure file access from any Internet location - with nothing to download or install on the user's workstation. With Novell NetStorage, a user can securely access files from any Internet-enabled machine. A user can copy, move, rename, delete, read, and write files between a local workstation and a Novell storage network. This means that access is available from any Internet-attached workstation, anywhere in the world. There is no need to e-mail or copy data from one machine to another. The NetStorage portlet provides single sign-on access to Novell's NetStorage application.

## 9.2 Portlet preferences

For each NetStorage preference, specify a value and settings.

| Preference settings | Description                                                              |
|---------------------|--------------------------------------------------------------------------|
| Hide                | When Hide is checked, this preference is not visible at runtime.         |
| Required            | When Required is checked, this preference must be set at runtime.        |
| Read Only           | When Read Only is checked, this preference cannot be changed at runtime. |

You can set values for the following NetStorage Content preferences:

| Preference               | Value to specify                                                                                                    |
|--------------------------|----------------------------------------------------------------------------------------------------|
| NetStorage Webserver URL | The URL for NetStorage Web Access, for example http://myserver.com/. This is the address the portlet uses to connect to NetStorage. A DNS host name is required for this preference if you want the portlet to single sign on to the NetStorage server.                                                                                       |
| Reference Webserver URL  | Use Reference Webserver URL when the internal address for NetStorage is different from the external address, for example when a caching appliance is being used. The NetStorage Webserver URL is the address the portlet uses to connect to NetStorage. The Reference Webserver URL is the address for NetStorage that is sent to the client. |
| User Host Server?        | If set to <b>True</b> , clients use the same address for NetStorage that is used to access the portal.                                                                                                    |
| NetStorage Local Port    | This preference applies only if <b>Use Host Server</b> is set to <b>True</b> . If the NetStorage server runs on a different port than the portal, specify that value here. Otherwise, the port of the portal is used to access the NetStorage server.                                                                                         |

| Preference                | Value to specify                                                                                                    |
|---------------------------|----------------------------------------------------------------------------------------------------|
| NetStorage Local Protocol | This preference applies only if <b>Use Host Server</b> is set to <b>True.</b> If the NetStorage server runs using a different protocol than the portal, specify that value here. Otherwise, the protocol of the portal is used to access the NetStorage server. Under most HTTPS configurations, it is not necessary to specify the SSL Port (generally port 443) above. This is configured at the server level instead. |
| Username                  | For portlet single sign-on to NetStorage, use one of the following values:  \${User/canonical}  \${User/simpleid}                                                                                                    |
|                           | When you use \${User/canonical}, you must add the CN property to your Organization container in your eDirectory tree. See "How to add the CN property" on page 49.                                                                                                    |
|                           | Read about enabling single sign-on at Section 9.3.3, "Using SSL with the NetStorage portlet," on page 48.                                                                                                    |
| Password                  | For portlet single sign-on to NetStorage, use the following value:                                                                                                    |
|                           | \${Application/login-pass}                                                                                                    |

## 9.3 Special considerations

## 9.3.1 Exiting your NetStorage session

To end your NetStorage session and close access to the files you used, you must click the log-off button in the NetStorage web interface.

### 9.3.2 Required file

To use NetStorage portlet, the gadget.html file (available in the accessory portlets jar at portalgeneral/netstorage) must be accessible on the NetStorage server at the following location: http://myserver.com/NetStorage/gadget.html.

### 9.3.3 Using SSL with the NetStorage portlet

If using a *Secure Socket Layer* (SSL) connection to NetStorage, you may need to install a certificate into the JVM running on the portal (otherwise, when the HTTP client tries to connect you will get an SSL exception rather than a trusted certificate):

- 1 Log in to NetStorage through the browser using SSL, and then:
  - **1a** Double-click the lock icon in the lower-right corner.
  - **1b** Select the *Details* tab.
  - **1c** Click *Copy to file*.
  - 1d Click Next.
  - **1e** Select base 64.

- **1f** Click *Next*.
- **1g** Enter a name for the file, such as *example.cer*.
- **1h** Click *Next*.
- 1i Click Finish.
- 1j Copy example.cer (from Step 1g) to the .../novell/idm/jre/bin directory on your portal.
- **2** On the portal, open a command window, navigate to the .../novell/jre/bin directory you are using and enter the following command:

```
keytool -import -trustcacerts -file example.cer -keystore ../lib/
security/cacerts
```

**3** Enter keystore password:

changeit

**4** At the Trust This Certificate prompt, type *Yes*. Click *Enter*.

## **Network File Portlet**

10

This chapter describes the Network File portlet.

## 10.1 About the Network File portlet

This portlet is a file storage and retrieval system that lets users access and upload files from any location. The portlet can access various file systems depending on the network file provider configured for the portlet. The portlet can be configured to use the following providers:

- NetWare file provider (NJCL) to access NetWare® volumes
- CIFS provider to access Linux or Windows SMB volumes

The administrator configures a top level reference (called the Initial Destination). From there, the portlet user can navigate throughout the directory structure. The user can create shortcuts to jump to subdirectories and can view, add, and delete files and directories.

## 10.2 Portlet preferences

For each Network File portlet preference, specify a value and settings.

| Preference settings | Description                                                              |
|---------------------|--------------------------------------------------------------------------|
| Hide                | When Hide is checked, this preference is not visible at runtime.         |
| Required            | When Required is checked, this preference must be set at runtime.        |
| Read Only           | When Read Only is checked, this preference cannot be changed at runtime. |

You can set values for the following Network File portlet Content preferences:

| Preference          | Value to specify                                                                                                    |
|---------------------|----------------------------------------------------------------------------------------------------|
| AllowNavigation     | Allows the user to use another <b>InitialDestination</b> , <b>UserName</b> and <b>Password</b> combination for the session in CIFS and NJCL provider modes.                                                           |
|                     | <b>WARNING:</b> Possible security risk: when set to True, the <b>AllowNavigation</b> feature allows a user with the correct credentials to navigate above the base directory and onto other computers on the network. |
| Initial Destination | The base directory for the portlet. Use one of the following formats:                                                                                                    |
|                     | • For CIFS, use //SMBServerName/ShareName/                                                                                                    |
|                     | • For NJCL, use //NetWareServerName/volume/directory                                                                                                    |
|                     | ◆ Or for <b>NJCL</b> , use <i>eDirTreeName</i>                                                                                                    |
|                     | NOTE: When implementing the IDM user application portal on OES/Linux a Network File portlet configured for NJCL must also use the RMI feature                                                                         |

| Preference                      | Value to specify                                                                                                    |
|---------------------------------|----------------------------------------------------------------------------------------------------|
| ShortcutsUseFullyQualified Path | If True, any shortcuts you specify in the Shortcuts preference must have fully qualified paths.                                                                                                    |
|                                 | If False, any shortcuts you specify in the Shortcuts preference must have paths relative to the InitialDirectory. Check False only if users will navigate only to subdirectories within the path.                                                                                         |
| Shortcuts                       | Allows the user to specify shortcut names for directory paths. The shortcut path is relative to the path defined in the initial destination.                                                                                                    |
|                                 | For example, if <b>InitialDestination</b> is //MyServer/sys and the directory path referenced by the shortcut is //MyServer/sys/Users/MyFolder/Shared, the shortcut is specified as follows:                                                                                              |
|                                 | ShortcutName=/Users/MyFolder/Shared                                                                                                    |
| RMIServerAddress                | Fully qualified host name or IP address for the RMI-enabled NetWare server being accessed by the portlet. Used to access NetWare volumes when running the NetworkFile portlet on non-NetWare platforms. Used in conjunction with NJCL provider. Not applicable for CIFS/SMB file systems. |
| Username                        | User name, if authentication is required.                                                                                                    |
|                                 | <ul> <li>The CIFS format is DomainName\UserName or UserName, for<br/>example:</li> <li>MyDomain\MyUserId</li> </ul>                                                                                                    |
|                                 | <ul> <li>The NJCL format is UserName.OrganizationalUnit.Organization, for example:</li> <li>MyUserId.Engineering.Company</li> </ul>                                                                                                    |
| Password                        | User password for authentication.                                                                                                    |
| NetworkFileProvider             | ·                                                                                                    |
| NEWORFIEFIUVIUEI                | The type of file being accessed:                                                                                                    |
|                                 | <ul> <li>CIFS (Common Internet File System. Linux or Windows SMB volumes)</li> <li>NJCL (NetWare File System)</li> </ul>                                                                                                    |

**NOTE:** To former NPS gadget users: The Network File Portlet differs from the Network File gadget. The portlet does not support a preference to access files across the eDirectory context trees.

# 10.3 Running the NetworkFile portlet on Linux or Windows

To run the portlet on a application server hosted on Linux or Windows servers for accessing Samba or SMB accessed volumes:

- **1** In the portlet preferences editor, fill in *InitialDestination* as in the following possible example: //SMBServerName/ShareName/
- **2** Next, select the *CIFS* provider for the NetworkFileProvider preference.
- **3** Click Save Preferences.

# 10.4 Running the NetworkFile portlet on Linux or Windows to access NetWare volumes

To run the portlet on Linux or Windows and access volumes on a NetWare server, install the clientless Novell Class Libraries for Java (NJCLc) on the NetWare server.

These libraries enable the NetWare server to run the Remote Method Invocation (RMI) protocol. The portlet uses the RMI protocol to talk between the non-NetWare portal and the NetWare server. Only one NetWare/RMI server is needed for each eDirectory tree. In addition, to initiate the RMI calls, the Java archive file named *njclv2r.jar* must be in the appropriate directory on your non-NetWare portal.

The next two procedures describe how to enable the RMI server and how to connect to the RMI server from Linux or Windows.

#### **Enabling the RMI Server on the NetWare server**

- 1 Open http://developer.novell.com/ndk/njclc.htm (http://developer.novell.com/ndk/njclc.htm). Make sure you are on the page with the title *Classes for Java and JNDI Providers (NJCL) Clientless*.
- **2** Download the following file listed under Netware: novell-njclc-devel-2005.10.05-1netware.exe
- **3** On a Windows workstation with *Java* and the *Novell Client* for NetWare installed, map a drive to the *sys* volume of the NetWare server that is going to be your RMI server. Execute novell-njclc-devel-2005.10.05-1netware.exe
  - and select the NetWare server to use as your RMI server during the install.
- **4** In the *sys:/etc* directory of your NetWare RMI server, create a *java.cfg* file. In this file add the following class path:

```
CLASSPATH=sys:\java\njclv2r\lib\njclv2r.jar
```

**5** Create the *njclv2r.policy* file in the *sys:/system* directory. Add the following lines to your *njclv2r.policy* file:

```
grant {
    permission java.security.AllPermission;
};
```

**6** Create a *startrmi.ncf* file in the *sys:/system* directory. Add the following command to your *startrmi.ncf* file (the command must be on one line, as shown below):

```
java -Djava.security.policy=sys:\system\njclv2r.policy
com.novell.service.session.spi.SessionManagerServiceImpl
```

Until you are sure it is working properly, run *startrmi.ncf* manually from the NetWare console prompt so that you can watch for exceptions. If the startrmi command fails, the portlet cannot authenticate to the RMI server and returns *NDSException* or *LoginException*.

**NOTE:** Remember to test your *startrmi.ncf* file manually before you add it to the server's *autoexec.ncf*. When *startrmi.ncf* loads successfully, you see the following Java class loaded when executing a java —show on the NetWare console:

```
com.novell.service.session.spi.SessionManagerServiceImpl
```

**7** Open the *autoexec.ncf* file, then add the following lines:

```
search add sys:/java/njclv2r/bin
startrmi.ncf
```

**8** Reboot the NetWare server.

#### To connect your portal to the NetWare/RMI server,

- **1** Copy *njclv2r.jar* from *sys:\java\njclv2r\lib* on the NetWare/RMI server to the *User App Install Folder/jboss/server/IDM/lib* directory on your portal platform.
- **2** In the Network File Portlet Preferences, add the host name or IP address for your NetWare/RMI server to *RMIServerAddress* preference.
- **3** Fill in the *InitialDestination* preference.
- **4** Select *NJCL* for the *NetworkFileProvider* preference.

## 10.5 NetworkFile portlet tips & tricks

# 10.5.1 Configuring the portlet for accessing a user's home directory in a NetWare environment

You can use the NetworkFile portlet to access files in the user's home directory on a NetWare server. To do this type of configuration, set up the user's home directory attribute in eDirectory using iManager.

#### To set up the user's home directory in eDirectory:

- **1** Using iManager, select *eDirectory Administration -- > Modify Object*.
- **2** Browse/Select *User Object*.
- **3** On the *General* tab of the *User Object*, select the *Environment* link.
- **4** At the bottom are two fields for *Home* directory *Volume* and *Path*.
- **5** Specify these and click *Ok*.

#### To modify portlet settings:

- **1** Set the *InitialDestination* preference to a tree name or path, for example:
  - yourtreename
  - //yourservername/sys/home/\${User/simpleid}
- **2** If your portal is running on a Linux or Windows platform, fill in the *RmiServerAddress* preference. See Section 10.4, "Running the NetworkFile portlet on Linux or Windows to access NetWare volumes," on page 53 for details.
- **3** Select *NJCL* for the *NetworkFileProvider* preference.

# 10.5.2 Configuring the portlet for accessing files in a user's home directory in a Linux or Windows environment

To direct users to their home directories automatically, use \${User/simpleid} in the *InitialDestination* preference of the Network File portlet. The following example shows how to use \${User/simpleid} to provide the user's share name, using the CIFS provider and accessing Open Enterprise Server for Linux or Windows:

//servername/\${User/simpleid}

#### 10.5.3 Using Scoped Paths for Single Sign On (SSO)

To make this portlet easier for users to access, use *single sign-on*, which automatically authenticates users. To do so, use

- Either \${User/simpleid} or \${Application/login-user} for the *UserName* preference
- \${Application/login-pass} for the *Password* preference

Then, enable single sign-on.

To enable portlet Single Sign On, do the following:

- 1 In the User Application, open the Administration tab and choose *Application Configuration*.
- **2** Select *Password Module Setup > Login*.
- **3** Click the radio button that enables SSO.

**NOTE:** Accessory portlets that allow single sign-on authentication based on passwords currently do not support single sign-on when SAML assertions are used for User Application authentication.

#### **NJCL Provider**

• When enabling single sign-on with the NJCL Provider, you must specify the following in the *UserName* preference:

\${User/canonical}

- When you use \${User/canonical}, you must add the CN property to your Organization container in your eDirectory tree. See Section 10.5.4, "How to add the CN property," on page 56.
- For the *Password* preference, specify:

```
${Application/login-pass}
```

• To test that these specifications deliver expected results, add them to the Message Portlet and access the Message Portlet. The Message Portlet displays the results.

#### **CIFS Provider**

Which value you use depends on the method of authentication you used when accessing the portal.

• If you log in to the portal using the Login Portlet, use \${Application/login-user} for the *UserName* preference, and \${Application/login-pass} for the *Password* preference.

- If NOT accessing the portal using the Login Portlet, use \${User/simpleid} for the *UserName* preference, and \${Application/login-pass} for the *Password* preference.
- To test results of these variables, add them to the Message Portlet and access the Message Portlet. The Message Portlet displays the values.

#### 10.5.4 How to add the CN property

#### To add the CN property:

- **1** Using iManager, go to *Rights > Modify Trustees*
- **2** Search and select the *Organization* object in the tree, for example: *O=Novell*
- **3** Click Assigned Rights on the Organization object. Click Add Property.
- **4** In the *Add Property* window, check *Show all properties in schema*.
- **5** Select *CN* and click *OK*.
- **6** On the *Modify Trustees* page, find the *CN* property and check its box under *Inherit*.
- 7 Click Done.
- 8 Click Apply.

## **Miscellaneous Accessory Portlets**

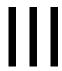

These chapters describe additional, miscellaneous accessory portlets.

- Chapter 11, "Bookmark Portlet," on page 59
- Chapter 12, "NNTP News Portlet," on page 61
- Chapter 13, "HTML Portlet," on page 63
- Chapter 14, "HTML Message Editor Portlet," on page 67
- Chapter 15, "IFrame Portlet," on page 69
- Chapter 16, "Message Portlet," on page 73
- Chapter 17, "RSS Newsfeed Portlet," on page 75
- Chapter 18, "Shortcut Launch Portlet," on page 77

## **Bookmark Portlet**

This chapter describes how to configure the *Bookmark* Portlet.

## 11.1 About the Bookmark portlet

The Bookmark portlet lets an administrator add a display of Web page links that might be of interest to users of the site. Each link consists of a display name and the address of the corresponding Web site. You can control display layout, number of columns, and styles by setting preferences in the Portlet Preferences Editor.

The following example shows a sample bookmark portlet.

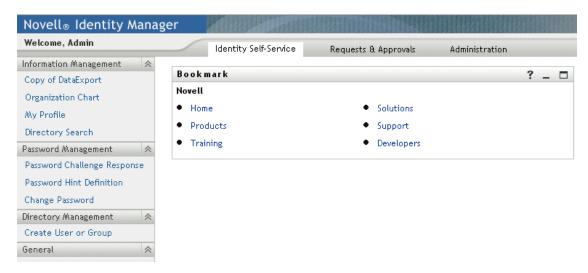

## 11.2 Portlet preferences

#### To open Bookmark portlet preferences:

- **1** Log in to the Identify Manager as an administrator.
- **2** Open the *Administrator* tab.
- **3** Select the page to work with.
- **4** Under *Page Tasks*, choose *Select Content*.
- **5** Set the *Filter* to either *All Categories* or *Accessory Portlets*.
- 6 Under Available Content, click Bookmark.
- 7 Click Add.
- **8** Under *Selected Content*, click *Bookmark*, then *Content Preferences*. The *Content Preferences* dialog box opens.
- **9** For each Bookmark preference:
  - **9a** Specify a Preference Value.
  - **9b** Choose whether to check the Preference Setting:

| Preference settings | Description                                                              |
|---------------------|--------------------------------------------------------------------------|
| Hide                | When Hide is checked, this preference is not visible at runtime.         |
| Required            | When Required is checked, this preference must be set at runtime.        |
| Read Only           | When Read Only is checked, this preference cannot be changed at runtime. |

You can set values for the following Bookmark preferences:

| Preference             | What to do                                                                                                    |
|------------------------|----------------------------------------------------------------------------------------------------|
| Bookmarks (title~url): | To add a bookmark:                                                                                                    |
|                        | <ol> <li>Click Add to add a bookmark at the end of the list. Click Ins to insert a bookmark above the currently selected bookmark. An input box opens.</li> </ol>                                                                                                    |
|                        | 2. Select the new input box.                                                                                                    |
|                        | <ol> <li>Type the bookmark title, a ~ character, and the URL, for<br/>example Yahoo~http://www.yahoo.com. Unless the<br/>link is relative (such as//./PAC), include the complete<br/>URL, for example http://www.novell.com.</li> </ol>                                      |
|                        | To remove a bookmark, select the bookmark and click <b>Del</b> next to the bookmark.                                                                                                    |
| Number of Columns      | Enter the number of columns to use. Specify the minimum and maximum number of columns allowed.                                                                                                    |
| Width (in pixels or %) | Specify the width of the portlet on the page. To specify a percentage of the total page width, use a number followed by a percent sign, for example 75%. To specify absolute width, use the number of pixels, for instance half the width of a 640x480 display would be 320. |
| Height (in pixels)     | Specify the height of the inline frame in pixels. For example, the height of a 640x480 display is 480.                                                                                                    |
| Border                 | Size of border around each column. Specify 0 for no border.                                                                                                    |
| Bullets                | Show bookmarks in a bulleted list                                                                                                    |
| Show Header?           | Show the header.                                                                                                    |
| Header                 | The text heading to display above the bookmarks.                                                                                                    |
| Header Style           | Style setting for the header                                                                                                    |
| Header Shading         | Background color for the header                                                                                                    |
| Bookmark Style         | Specify a style for the bookmark. The theme page shows you the styles that are available.                                                                                                    |

## **NNTP News Portlet**

12

This chapter describes the NNTP News portlet.

## 12.1 About the NNTP News portlet

The NNTP News portlet lets users view the list of their favorite newsgroups, read newsgroups, and retain their favorite newsgroups selected from their favorite NNTP (Network News Transfer Protocol) news servers.

The NNTP News portlet launches the external client utility configured as the default newsgroup reader (for example, GroupWise®, Outlook Express, Internet Explorer, and so on) and sets the last-accessed date for the newsgroup.

This portlet supports Edit mode. If the user is logged in, and switches to edit, the user can select a newsgroup and delete it or can add newsgroups by server. Newsgroups are stored as complex portlet preferences. In the portlet, the user cannot add servers. In the Portlet Preferences Editor, the user can add, edit, and remove servers and newsgroups but cannot set the last-accessed date. The NNTP package requires that the *NetComponents.jar* file be added to the application server and class path.

## 12.2 Portlet preferences

For each NNTP News portlet preference, specify a value and settings.

| Preference settings | Description                                                              |
|---------------------|--------------------------------------------------------------------------|
| Hide                | When Hide is checked, this preference is not visible at runtime.         |
| Required            | When Required is checked, this preference must be set at runtime.        |
| Read Only           | When Read Only is checked, this preference cannot be changed at runtime. |

You can set values for the following NNTP News portlet content preferences:

| Preference               | Value to specify                                                                                                    |
|--------------------------|----------------------------------------------------------------------------------------------------|
| server-newsgroup details | Click the View/Edit Custom Preference link to access the preference editor for this complex preference. Then select your locale and specify details (see following rows).                                                      |
| News Server URI          | Specify a URL and port for a news server, for example support-forums.novell.com. Click the Plus or X icons in the gray News Server rows to add or remove news servers.                                                         |
| News Group ID            | To add a newsgroup to the server, click the plus sign beside Add Newsgroup. Then specify the newsgroup ID. You can also lick the Plus or X icons in the pale gray News Groups rows to add or remove news groups from a server. |
| Show Header?             | Click True to display text header in the component.                                                                                                    |
| Header?                  | Select text header to display over links.                                                                                                    |

| Preference    | Value to specify                   |
|---------------|------------------------------------|
| Header Style? | Select a header style-sheet class. |

HTML Portlet 13

This chapter describes the HTML portlet and how to configure it.

## 13.1 About the HTML portlet

Use the HTML portlet to obtain and display content from HTML pages.

The HTML Portlet enables you do the following:

- Obtain content from HTML pages.
- Pass URL parameters with post or get.
- Implement single sign-on.
- Personalize content by dividing pages by tag, and selecting only desired sections.
- Search and replace regular expressions with a string.
- Cache content and specify its expiration frequency.
- Specify whether links are opened within the portal or in a separate browser window.

The following table presents several use scenarios:

| Scenario                            | Information                                                       |
|-------------------------------------|-------------------------------------------------------------------|
| Post parameters                     | URL Configuration: Manual configuration                           |
|                                     | Simple Web URL: http://support.novell.com/servlet/filefinder      |
|                                     | URL parameters: name=IDM                                          |
|                                     | Post: True                                                        |
| Basic authentication using variable | URL Configuration: Manual configuration                           |
| for user name                       | Simple Web URL: http://localhost/Director/WebDAV/folder/file.html |
|                                     | Use Basic Authentication: True                                    |
|                                     | Username: \${User/id}                                             |
|                                     | Password: admin                                                   |
| Using replacement strings to remove | URL Configuration: Manual configuration                           |
| a flash object                      | Simple Web URL: http://www.novell.com                             |
|                                     | Parse Data: True                                                  |
|                                     | Search and replace strings in URL content:                        |
|                                     | <object~<!object< object="">~</object~<!object<>                  |

| Scenario           | Information                              |
|--------------------|------------------------------------------|
| Character encoding | URL Configuration: Manual configuration  |
|                    | Simple Web URL: http://chinese.yahoo.com |
|                    | Character Encoding: BIG5                 |

## 13.2 Portlet preferences

HTML-portlet-specific preferences can be set to personalize many options. For details on each preference, click *Show Descriptions* in the Portlet Preferences Editor. Furthermore, you may use the wizard to record the URL and URL parameter settings and divide up the page (see Section 13.3.1, "Using the Wizard," on page 66). In order for the wizard's settings to take effect, the URL Configuration preference must be set to Wizard-generated configuration.

For each HTML portlet preference, specify a value and settings.

| Preference settings | Description                                                              |
|---------------------|--------------------------------------------------------------------------|
| Hide                | When Hide is checked, this preference is not visible at runtime.         |
| Required            | When Required is checked, this preference must be set at runtime.        |
| Read Only           | When Read Only is checked, this preference cannot be changed at runtime. |

You can set values for the following HTML portlet content preferences:

| Preference                | Value to specify                                                                                                    |
|---------------------------|----------------------------------------------------------------------------------------------------|
| URL Configuration         | Specifies whether you define the URL, parameters, and post values using <b>Wizard</b> or <b>Manual</b> preferences.                                                                                                    |
| Wizard                    | Choose <b>View</b> or <b>Edit Custom Preferences</b> . Use the wizard to record the URL and URL parameters, then divide the target Web page into content areas. You can select any of these areas individually for display in the HTML portlet window. This option is required for using Wizard-generated configuration. |
| Fully qualified Web URL   | URL of the HTML portlet to display. It must include the URL scheme (protocol) such as HTTP or HTTPS. Required for manual configuration. To use \$PORTLET_AUTH_ID\$ or \$PORTLET_AUTH_PWD\$ substitution strings, change the URL here. To change the URL and rerun the wizard, click the Restart icon.                    |
| Parameters to pass to URL | Specifies and passes URL Parameters in the format of NAME=VALUE. Portlet authentication credentials can be passed with the following substitution strings: \$PORTLET_AUTH_ID\$ and \$PORTLET_AUTH_PWD\$. The values in Username and Password preferences are used.                                                       |
|                           | This parameter is used with manual configuration.                                                                                                    |
| Encode URL parameters     | Specifies whether to encode the URL parameters using UTF-8 (if applicable).                                                                                                    |

| Preference                                            | Value to specify                                                                                                    |
|-------------------------------------------------------|----------------------------------------------------------------------------------------------------|
| Do a post to URL                                      | Specifies whether the portlet should do a post or get to the URL. Applies for Manual configuration                                                                                                    |
| Parse Data and Change Links                           | Specifies whether the portlet should parse the HTML content.                                                                                                    |
|                                                       | <ul> <li>When True, the portlet reconciles relative links in the HTML<br/>content and lets you specify any valid value for the Link<br/>Destination preference.</li> </ul>                                                                                                    |
|                                                       | <ul> <li>When False, the portlet displays the HTML content as is and<br/>requires that you set Link Destination to Leave to leave the links<br/>unchanged. To optimize the server, you can set this parameter to<br/>False and then see if you can view the page through the portlet.</li> </ul>                                                     |
| Link Destination                                      | Specifies where links will be shown when clicked. You must select <b>Leave</b> to leave the links unchanged when <b>Parse Data and Change Links = false</b> .                                                                                                    |
| URL host to use when parsing relative paths           | Specifies the URL host to use when parsing relative paths such as ${\tt www.wtcrelief.info.}$                                                                                                    |
| URL protocol to use when parsing relative paths       | Specifies the URL scheme (protocol) to use, such as HTTP or HTTPS, when parsing relative paths.                                                                                                    |
| URL relative path to use when parsing relative paths. | Specifies the URL relative path to use when parsing relative paths. It must begin and end with a slash (/), for example                                                                                                    |
|                                                       | /Charities/Information/pages/                                                                                                    |
| Forward cookies back to separate browser window       | Specifies whether to forward cookies when Link Destination = Separate Window.                                                                                                    |
|                                                       | <ul> <li>When True, link content is displayed within a maximized HTML<br/>portlet in a separate browser window.</li> </ul>                                                                                                    |
|                                                       | <ul> <li>When False, link content is displayed directly in a separate<br/>browser window. Cookies are always forwarded when Link<br/>Destination = Within the Portlet or Within the Portlet Maximized.</li> </ul>                                                                                                    |
| Character encoding                                    | Specifies the character encoding for this URL. Use this setting if the characters are not appearing correctly.                                                                                                    |
| Use basic authentication                              | Select <b>True</b> when the URL forwards basic authentication parameters. When <b>True</b> , you must also specify the <b>Username for basic authentication</b> and <b>Password for basic authentication</b> preferences.                                                                                                    |
| Username                                              | Specifies the user name that the portlet passes when the target URL requires basic authentication or when using substitution authentication strings. Portal macros may be used, for example: $\{User/id\}$ to pass portal ID or if SSO is enabled in the login portlet $\{Application/login-user\}$ . Required when Use basic authentication = True. |
| Password                                              | Specifies the password that the portlet passes when the target URL requires basic authentication or when using substitution authentication strings. Portal macros may be used, for example: if SSO is enabled in the login portlet $\{Application/login-pass\}$ . Required when Use basic authentication = True.                                     |
| Search and replace strings in URL content             | Enter the search criteria followed by the replacement string separated by ~. You can use regular expressions for the search criteria. For example, nove?1+.com~something else.                                                                                                    |

| Preference                           | Value to specify                                                                                                    |
|--------------------------------------|----------------------------------------------------------------------------------------------------|
| Display HTML only within BODY tags   | Specify <b>True</b> to maintain compliance with the Java Portlet 1.0 Specification, but this means that you lose all scripting and styling done within the HEAD tags. The <b>Parse Data and Change Links</b> preference must be true if you want to set this preference to <b>True</b> . |
| Cache URL for quicker display        | Specifies whether the portlet should cache the HTML content for faster display.                                                                                                    |
|                                      | Set to False when <b>Wizard-generated Configuration</b> is selected and you have divided the portlet to display only sections of interest.                                                                                                    |
| Frequency to refresh cache (minutes) | Specifies the amount of time, in minutes, before the HTML cached data expires. Required when Cache URL for quicker display = true.                                                                                                    |
| Do a post for any form submission    | Specify <b>True</b> if the HTML form uses the post method. Specify <b>True</b> if the HTML form uses the get method.                                                                                                    |

## 13.3 Special considerations

### 13.3.1 Using the Wizard

#### To use the Preference Wizard:

- 1 In the Portlet Preferences Editor set URL Configuration to Wizard-generated configuration.
- **2** Access the wizard preference.
- **3** Click *Restart* to enter a new URL.
- **4** Enter the starting URL, then click *Continue*.
- **5** Navigate until you have reached the desired page, then click *Continue*.
- **6** If you are done, you can skip to the *Save* step, otherwise click *Divide-Page*.
- **7** You may change the *Start* and *End Tags* and click *Restart-Divide* if you wish to divide by another tag.
- **8** You may click *Divide-Lower* until the desired divisions have been sectioned off.
- **9** Select the check boxes next to the desired sections and click *Finish-Divide*.
- **10** Click Save. Be sure to Return to List View and click Save Preferences.

## **HTML Message Editor Portlet**

This chapter describes the HTML Message Editor portlet.

## 14.1 About the HTML Message Editor portlet

Use the HTML Editor portlet to create, edit, and view an HTML page or plain text page.

## 14.2 Portlet preferences

You can personalize many options for the HTML Message Editor portlet by setting portlet preferences. Details about each preference are available in this section, or by clicking *Show Descriptions* in the Portlet Preferences Editor.

For each HTML Message Editor portlet preference, specify a value and settings.

| Preference settings | Description                                                              |  |
|---------------------|--------------------------------------------------------------------------|--|
| Hide                | When Hide is checked, this preference is not visible at runtime.         |  |
| Required            | When Required is checked, this preference must be set at runtime.        |  |
| Read Only           | When Read Only is checked, this preference cannot be changed at runtime. |  |

You can set values for the following HTML Message Editor portlet content preferences:

| Preference            | Value to specify                                                                                                    |
|-----------------------|----------------------------------------------------------------------------------------------------|
| Message for view mode | Click View/Edit Custom Preference to begin creating a message. You must then select a locale, click Go, and create a message. See Section 14.2.1, "Editing a message," on page 67.                                                                                           |
| Stylesheet            | Specify a style sheet for the page.                                                                                                    |
| Height                | Specify the height of the inline frame in pixels. For example, the height of a 640x480 display is 480.                                                                                                    |
| Width                 | Specify the width of the portlet on the page. To specify a percentage of the total page width, use a number followed by a percent sign, for example 75%. To specify absolute width, use the number of pixels, for instance half the width of a 640x480 display would be 320. |

## 14.2.1 Editing a message

#### To edit a message:

- **1** Open the HTML Editor portlet preferences window.
- **2** Click *View/Edit Custom Preference*.
- **3** Choose a locale from the drop-down list, and click *Go*.

- **4** Click in the text area. Use the text area and the tools (including *Custom Dropdown Text* menu) available in the palette to create or edit a page.
- **5** Optionally, create, edit, or delete *Custom Controls*. See Section 14.2.2, "Custom controls," on page 68.
- **6** Optionally, check *View Source* to view and edit the html source for the message. Uncheck *View Source* to return to view mode.
- 7 Click *Return to List View* to return to Preferences without saving changes, or click *Save* to save the changes and then click *Return to List View* to return to Preferences.

#### 14.2.2 Custom controls

When you edit a message, you can save text strings or functions for use in messages. To do so, create a *Custom Key* and associate a value (text string or function) with the key.

#### To add a new Custom Control item:

- **1** In the *Define Custom Dropdown Text Menu* area, under *Custom Key*, enter text to use as the key.
- **2** Enter a *Value* to associate with the key.
- **3** Click *Add*. The key shows up in the *Custom Dropdown Text* drop-down box. If the custom key already exists, the new corresponding value overwrites the old one. If you want to add a name variable to *Custom Dropdown Text*, use *\$[path]*. Do not use *\${path}*}

#### To delete a Custom Control item

- 1 In the Define Custom Dropdown Text Menu area, under Custom Key, enter the key to delete
- 2 Click Delete.

**IFrame Portlet** 

15

This chapter describes the *iFrame* portlet.

## 15.1 About the iFrame portlet

The iFrame portlet invokes an URL inside an iFrame control within the portlet.

The portlet supports passing parameters and variable expressions to implement single sign-on. This allows users who access a link through the portlet to be signed in automatically by the portal to Web pages that require authentication.

## 15.2 Portlet preferences

For each iFrame portlet preference, specify a value and settings.

| Preference settings | Description                                                              |  |
|---------------------|--------------------------------------------------------------------------|--|
| Hide                | When Hide is checked, this preference is not visible at runtime.         |  |
| Required            | When Required is checked, this preference must be set at runtime.        |  |
| Read Only           | When Read Only is checked, this preference cannot be changed at runtime. |  |

You can set values for the following iFrame preferences:

| Preference            | Value to specify                                                                                                    |
|-----------------------|----------------------------------------------------------------------------------------------------|
| URL                   | URL to display in iFrame portlet. Unless the link is relative (for example / / PAC), include the URL schema (for example http://www.yahoo.com)                                                                                                    |
| URL/Form Parameters   | URL Parameters in the format of <i>NAME=VALUE</i> (for example mode=edit). If Form Post is set to True, these parameters will be submitted to the destination URL as hidden form fields. Otherwise, they are passed as URL parameters. Portlet authentication credentials can be passed on a post (when Form Post is set to True) with the following substitution strings: \$PORTLET_AUTH_ID\$ and \$PORTLET_AUTH_PWD\$ |
| Encode URL parameters | Encode the specified URL parameters using the <b>Encoding</b> preference (if applicable).                                                                                                    |
| Encoding              | State the encoding for URL parameters.                                                                                                    |

| Preference                | Value to specify                                                                                                    |
|---------------------------|----------------------------------------------------------------------------------------------------|
| Form Post?                | Specifies whether the portlet should do a post or get to the URL.                                                                                                    |
|                           | If <b>Form Post</b> is set to <b>True</b> , then parameters are posted to the specified URL through hidden input fields in a form. For example, with post set to <b>True</b> and form-based authentication implemented on the destination server, the following post parameters could allow authentication: <b>username</b> = <i>myusername</i> , <b>password</b> = <i>mypassword</i> .                                                                                                    |
|                           | If Form Post and Authentication Required are both set to True, values provided in the Username and Password fields can be required and used for form-based authentication using replacement strings. For example, setting username=\$PORTLET_AUTH_ID\$ and password=\$PORTLET_AUTH_PWD\$ results in form parameters username=usernamefieldvalue and password=passwordfieldvalue being posted. Using replacement strings avoids storage of passwords.                                                                                                    |
| Authentication Required?  | Microsoft Security Patch MS04-004 Cumulative Security Update negates basic authentication functionality (Authentication Required = True, Form Post = false), in this case by disallowing URLs in the form http://username:password@server. See http://support.microsoft.com/default.aspx?scid=kb;en-us;834489 (http://support.microsoft.com/default.aspx?scid=kb;en-us;834489) for details with regards to uninstalling the patch. A more secure option is to implement form-based authentication (Authentication Required = True, Form Post = True) if the destination server makes this available. |
| Username                  | User name to be passed when utilizing basic or form-based authentication. Portal macros may be used, for example: \${User/id} to pass portal ID.                                                                                                    |
| Password                  | Password to be passed when utilizing basic or form-based authentication.                                                                                                    |
| Height (in pixels)        | Specify the height in pixels of the inline frame. The height of a 640x480 frame is 480.                                                                                                    |
| Width (in pixels or %)    | The width in pixels (or %) of the inline frame (the width of 640x480 would be 640). You can also use percentages by using a percent at the end of the numeric value (for example, 100%)                                                                                                    |
| Margin Height (in pixels) | Specifies the amount of space to be left between the frame's contents in its top and bottom margins                                                                                                    |
| Margin Width (in pixels)  | Specifies the amount of space to be left between the frame's contents in its left and right margins                                                                                                    |
| Border?                   | Check True to show a border around the iFrame control.                                                                                                    |
| Scrollbar?                | Enable scrolling of content within the iFrame control.                                                                                                    |
| Non iframe text link      | Not all browsers support the iFrame HTML tag. This message is displayed as a hypertext link to the URL preference in non-iFrame compatible browsers.                                                                                                    |

## 15.3 Special considerations

This section describes a special consideration when using the iFrame portlet in Microsoft Internet Explorer.

## 15.3.1 Basic Authentication and Microsoft Internet Explorer **Security Patch**

Microsoft Security Patch MS04-004 Cumulative Security Update negates basic authentication functionality in this case by disallowing URLs in the form http:// username:password@server. See http://support.microsoft.com/default.aspx?scid=kb;enus;834489 (http://support.microsoft.com/default.aspx?scid=kb;en-us;834489) for details about uninstalling the patch. A more secure option is to implement form-based authentication (set Exchange *post* and *auth* preferences to *True*) if the destination server makes this available.

## **Message Portlet**

This chapter describes the Message portlet.

## 16.1 About the Message portlet

Use the Message portlet to create and display messages in HTML or regular text. The Admin, Welcome, Sample, and Task Message portlets are instances of the Message portlet.

In HTML, messages display on the portlet as they would on a Web browser. The height and width of the portlet can be set in the Portlet Preferences Editor.

You can use certain variable expressions, also called *portal macros*, in the portlet preference values for substitution parameters.

## **16.2 Portlet preferences**

You can personalize options for the Message portlet by setting portlet preferences. Details about each preference are available in this section, or by clicking Show Descriptions in the Portlet Preferences Editor.

For each Message portlet preference, specify a value and settings.

| Preference settings | Description                                                              |  |
|---------------------|--------------------------------------------------------------------------|--|
| Hide                | When Hide is checked, this preference is not visible at runtime.         |  |
| Required            | When Required is checked, this preference must be set at runtime.        |  |
| Read Only           | When Read Only is checked, this preference cannot be changed at runtime. |  |

You can set values for the following Message portlet content preferences:

| Preference | Value to specify                                                                                                    |
|------------|----------------------------------------------------------------------------------------------------|
| Message    | Click View/Edit Custom Preference to begin creating a message. You must then select a locale, click Go, and create a message.                                                                                                    |
|            | The message displayed by the portlet can include text, HTML markup, and portal macro substitution syntax. For example, to display a message that includes the user's first and last name, you can use the following syntax: ${\tt Welcome\ back}$ ${\tt User/fname}$ ${\tt User/lname}$ . To include content from the Content Management System, you can use syntax like the following: ${\tt CM/default/MyFolder/MyPage.html}$ . |
| Height     | Desired height of table containing the message, in pixels.                                                                                                    |
| Width      | Desired width of table containing the message, in pixels or percentage.                                                                                                    |

## **RSS Newsfeed Portlet**

17

This chapter describes the RSS Newsfeed portlet.

## 17.1 About the RSS Newsfeed portlet

The RSS Newsfeed portlet provides an RSS mechanism for subscribing to and publishing information from an RSS feed.

The RSS Newsfeed portlet uses the Resource Description Framework (RDF). An RDF includes the authors of the resource, the date of creation or update, and the organization of the pages on a site (the site map). It also contains information that describes content in terms of audience or content rating, keywords for search engine data collection, subject categories, and so on.

Using RDF data, many Web content providers create RDF Site Summary (RSS) files about their Web content and provide this data as an RSS feed. The portlet provides an RSS mechanism for subscribing to and publishing information from RSS feeds. You can configure the portlet to display content from multiple RSS feeds. The portlet displays the topic and items from each defined RSS feed onto a single display. The portlet can also be configured to allow users to select their own RSS feeds.

The portlet supports RSS versions 0.91, 1.0, and 2.0 extensions.

## 17.2 Portlet preferences

For each RSS portlet preference, specify a value and the following settings:

| Preference settings | Description                                                              |
|---------------------|--------------------------------------------------------------------------|
| Hide                | When Hide is checked, this preference is not visible at runtime.         |
| Required            | When Required is checked, this preference must be set at runtime.        |
| Read Only           | When Read Only is checked, this preference cannot be changed at runtime. |

You can set values for the following RSS portlet preferences:

| Preference                   | Value to specify                                                                                                    |
|------------------------------|----------------------------------------------------------------------------------------------------|
| Number of items              | Specify the number of items to show per channel. You can also specify a permitted range of number of items to show.                                                            |
| Open in a new browser window | Click True to open links in a new browser window.                                                                                                    |
| Show News Descriptions       | Version 0.91 feeds only. Click <b>True</b> to show the tool tip of the individual <b>News items Descriptions</b> .                                                             |
| User News Feeds URLs         | Give the URL of the news feed .xml file from the newsfeed provider. User news feeds are cached at the portlet level using the User Feeds Refresh Frequency preference setting. |

| Preference                               | Value to specify                                                                                                    |
|------------------------------------------|----------------------------------------------------------------------------------------------------|
| User Maximum number of news feeds        | Specify a maximum number of URLs allowed for the user. You can also set an allowed range.                                                                                                    |
| User Feeds Refresh Frequency (Minutes)   | Specify a reload interval in minutes for the user newsfeeds                                                                                                    |
| System News Feed URLs                    | Specify system-controlled URLs to newsfeeds generally set at the administrator level.                                                                                                    |
|                                          | Click <b>Ins</b> or <b>Add</b> to insert another entry box. Click <b>Del</b> to delete an entry.                                                                                                    |
|                                          | Administrators can update this setting at definition or registration time to hide or restrict other users from modifying this preference within the registered instance of the portlet. System news feeds will be cached at the framework level using the System Feeds Refresh Frequency preference. |
| System Feeds Refresh Frequency (Minutes) | Specify a reload interval in minutes for the system newsfeeds. You can also set an allowed range.                                                                                                    |
| System Maximum number of news feeds      | Specify a maximum number of URLs allowed for the system. You can also set an allowed range.                                                                                                    |

## **Shortcut Launch Portlet**

This chapter describes the *Shortcut Launch* portlet.

### 18.1 About the Shortcut Launch Portlet

The Shortcut Launch portlet offers a list of shortcut links to Web resources and local applications. Shortcut links can:

- Be simple Web links
- Link to local applications such as Windows *calc.exe* and server launch. The link can pass local application parameters.
- Link to Web sites or local Web applications requiring basic HTTP authentication. The link can include portal macros.
- Post to an URL with specified parameters, including portal macros.
- Link to a form for gathering credentials.
- Allow users to re-set credentials.

To format the portlet and its links, set the Shortcut Launch preferences.

## **18.2 Portlet preferences**

For each Shortcut Launch preference, specify a value and choose whether to check any settings.

| Preference settings | Description                                                              |
|---------------------|--------------------------------------------------------------------------|
| Hide                | When Hide is checked, this preference is not visible at runtime.         |
| Required            | When Required is checked, this preference must be set at runtime.        |
| Read Only           | When Read Only is checked, this preference cannot be changed at runtime. |

Set the following preferences:

| Content Preference    | What to do                                                                                                    |
|-----------------------|----------------------------------------------------------------------------------------------------|
| Layout                | This preference determines if shortcut links are presented in a horizontal or vertical arrangement.                                        |
| Shortcut link details | Click View/Edit Custom Preference. Then, under Shortcut Link Details, select the locale and click Go. The Portlet Preference Editor opens. |

When you access Shortcut link Details, the Portlet Preference Editor displays zero or more links, similar to the following:

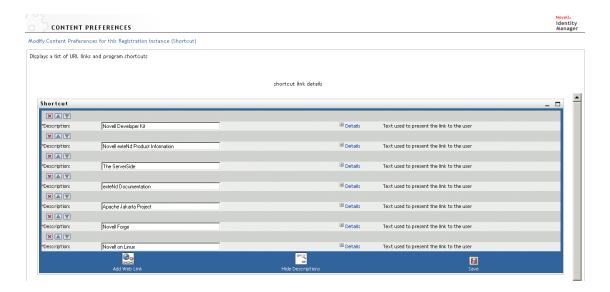

Use the preference editor to add, remove, re-order, or edit the shortcut links.

| To do the following in a list of links       | Take this action                                       |  |
|----------------------------------------------|--------------------------------------------------------|--|
| Add a link.                                  | Click the Add Web Link button.                         |  |
| Delete a link.                               | Click the red <b>X</b> icon.                           |  |
| Change the position of the link in the list. | Click the up or down arrow icon.                       |  |
| Edit the link name.                          | Click in the link name field and edit the text string. |  |
| Edit the preferences for the link.           | Click <b>Details</b> for the link.                     |  |

After you click Details for a link, you can edit the following preference values for the link:

| Shortcut Link Details Preferences | What to do                                                                                                    |
|-----------------------------------|----------------------------------------------------------------------------------------------------|
| Image                             | Type a relative or absolute URL to an image to use as a link icon.                                                                                                    |
| Additional Description            | Type an additional description to appear below the link.                                                                                                    |
| URL                               | Type the URL for this link. If you are launching a web application, enter a value here. You can use an absolute URL or an application-relative URL.                                                                                                    |
| URL/Post Parameters               | URL Parameters in the format of <b>NAME=</b> VALUE (for example, mode=edit).                                                                                                    |
|                                   | If Form Post is set to True, these parameters are submitted to the destination URL as hidden form fields; otherwise, they are passed as URL parameters. Portlet authentication credentials can be passed on a post (that is, Form Post is set to True) with the following substitution strings: \$PORTLET_AUTH_ID\$ and \$PORTLET_AUTH_PWD\$ |
| Encode URL                        | Encode the specified URL parameters using Encoding preference (if applicable)                                                                                                    |

| Shortcut Link Details Preferences | What to do                                                                                                    |
|-----------------------------------|----------------------------------------------------------------------------------------------------|
| Encoding                          | Encoding for URL parameters                                                                                                    |
| Post                              | Specifies whether the portlet should do a post or get to the URL. If Form Post is set to True, then parameters are posted to the specified URL through hidden input fields in a form. For example, with post set to True and form-based authentication implemented on the destination server, the following post parameters could allow authentication: username=myusername, password=mypassword. If Form Post and Authentication Required are both set to True, values provided in the Username and Password fields can be required and used for form-based authentication using replacement strings. For example, setting username=\$PORTLET_AUTH_ID\$ and password=\$PORTLET_AUTH_PWD\$ posts the form parameters username=usernamefieldvalue and password=passwordfieldvalue. Using replacement strings avoids storage of passwords. |
| Authentication Required           | Specifies whether to require authentication.                                                                                                    |
|                                   | If you (the user or administrator) specify basic authentication for a given link and provide credentials (user name and password), the shortcut popup should appear without credentials being requested.                                                                                                    |
|                                   | If you (the user or administrator) specify basic authentication for a given link but do not provide credentials (user name and password), the form triggers when the user launches the link. The user has the option to store credentials for the session or permanently. If per session, the user is not asked for credentials for the rest of the browser session.                                                                                                    |
|                                   | Please read Section 18.3.3, "Basic Authentication and Microsoft Internet Explorer Security Patch," on page 81 for information on the interaction of authentication and MS Internet Explorer.                                                                                                    |
| User                              | User name to be passed when utilizing basic or form-based authentication. Portal macros may be used, for example: $\{User/id\}$ to pass portal ID.                                                                                                    |
| Password                          | Password to be passed when utilizing basic or form-based authentication.                                                                                                    |
| Height                            | The height of the window launched by the shortcut in pixels. If left blank, along with width, user defaults will be used when the window is launched. This value must be a valid integer.                                                                                                    |
| Width                             | The width of the window launched by the shortcut in pixels. If left blank, along with height, user defaults will be used when the window is launched. This value must be a valid integer.                                                                                                    |
| Hide Link                         | Hides the URL from the user by posting back to the portlet.                                                                                                    |
| Auto Launch                       | Selecting <b>True</b> will cause the link to be launched when the portal page loads.                                                                                                    |
| Window Name                       | By providing a window name, the shortcut can be opened in an existing window with the same name.                                                                                                    |

| Shortcut Link Details Preferences | What to do                                                                                                    |
|-----------------------------------|----------------------------------------------------------------------------------------------------|
| Windows Features                  | These features are JavaScript window.open() features. For example, selecting scrollbars will result in the launched window containing scrollbars if needed. Titlebar may be ignored in some cases. |

## 18.3 Special considerations

This section describes a dependency, scenarios for authenticating shortcuts, and the effect of a Microsoft Internet Explorer security patch on authentication.

### 18.3.1 Dependency

The resourceset.xml file must contain the following entry:

<ext active="true">.CAB</ext>

### 18.3.2 Scenarios for authenticating shortcuts.

This table gives scenarios for authenticating shortcuts.

| Scenario                                 | Information                                                                                                    |
|------------------------------------------|----------------------------------------------------------------------------------------------------|
| Basic authentication                     | Provide basic authentication parameters. The shortcut popup should appear without credentials being requested.                                                                                                    |
| Basic authentication with no credentials | Specify basic authentication, but do not provide user name and password. When you click on the shortcut link, you should be redirected to a form to gather credentials. If put on a shared page, users should be able to store individualized preferences: |
|                                          | <ol> <li>If you elect to save credentials, you should not be<br/>asked for credentials again, even with a new browser<br/>session. The window should open with no further entry<br/>required.</li> </ol>                                                   |
|                                          | <ol><li>If you elect not to save credentials, your credentials<br/>should be stored for the session but cleared after a<br/>new session has been started.</li></ol>                                                                                        |
| Resetting credentials                    | Shortcut links with stored basic authentication credentials (stored in the session or stored as a preference) will have an arrow icon next to the link. The user should be able to reset credentials using this button.                                    |
| Post                                     | Provide post parameters to a shortcut URL. The appropriate page should be shown as a popup.                                                                                                    |
| Validation for user credential capture   | <ol> <li>If a user name exists in the session or preference, it<br/>should be pulled into the form.</li> </ol>                                                                                                    |
|                                          | <ol><li>Password and password confirm mismatch should be<br/>trapped.</li></ol>                                                                                                    |
|                                          | 3. Omitted fields should be trapped.                                                                                                    |

| Scenario                                                                                    | Information                                                                                                    |
|---------------------------------------------------------------------------------------------|----------------------------------------------------------------------------------------------------|
| Validation for complex preference entry                                                     | User should not be able to enter both URL and application path.                                                                                                    |
|                                                                                             | <ol><li>Height and width must both be blank or both contain an integer.</li></ol>                                                                                                    |
|                                                                                             | 3. URL parameters must be of type parameter=value.                                                                                                    |
|                                                                                             | 4. Description is required.                                                                                                    |
|                                                                                             | <ol> <li>User can select post and basic authorization as True.         This results in a post of authentication credentials in parameters include authentication replacement strings such as: \$PORTLET_AUTH_ID\$ and \$PORTLET_AUTH_PWD\$     </li> </ol> |
|                                                                                             | 6. WindowName cannot contain spaces.                                                                                                    |
| See that portal macros are used for link parameters such as user name, password, and so on. | For example, \${User/id} to pass portal ID.                                                                                                    |

# **18.3.3 Basic Authentication and Microsoft Internet Explorer Security Patch**

Microsoft Security Patch MS04-004 Cumulative Security Update negates basic authentication functionality in this case by disallowing URLs in the form http://username:password@server. See http://support.microsoft.com/default.aspx?scid=kb;en-us;834489 (http://support.microsoft.com/default.aspx?scid=kb;en-us;834489) for details about uninstalling the patch. A more secure option is to implement form-based authentication (set Exchange *post* and *auth* preferences to *True*) if the destination server makes this available.